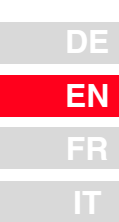

# **D**

**Lann** 

# **CDA3000**

## **Operation Manual**

**Inverter Drive System 750 W - 132 kW**

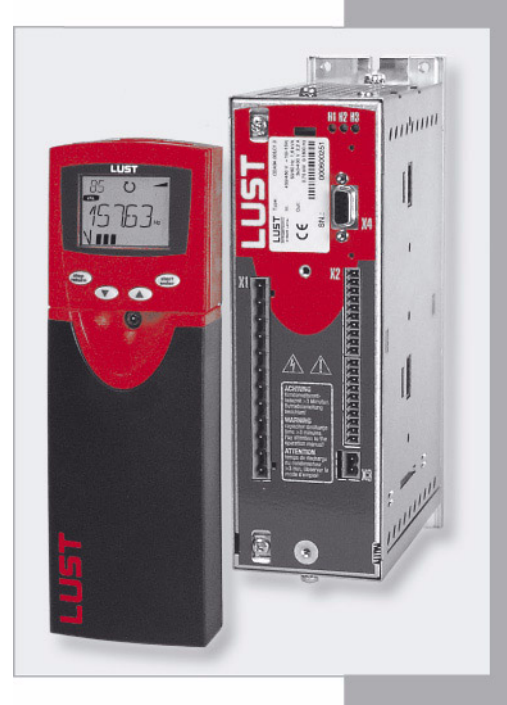

*Sizes (BG)*

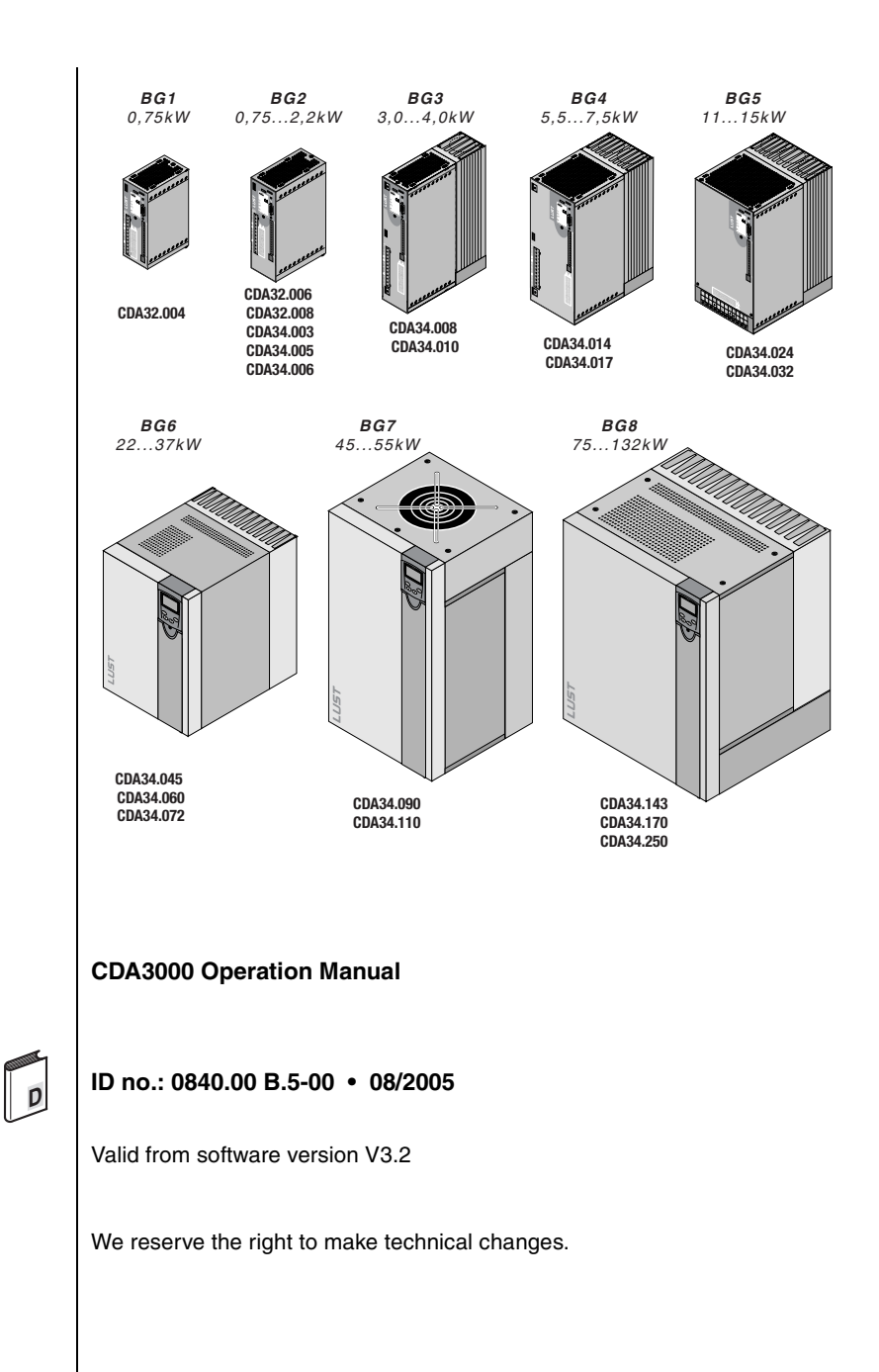

**Dear user,**

**Step Action Action Comment 1** This Operation Manual will enable you to install and commission the CDA3000 drive system very quickly and easily. Guide to **quick-starting 2** Simply follow the *step-by-step tables* in sections 2/3/4. Experience **"Plug 'n Play"** with the CDA3000. And away you go!

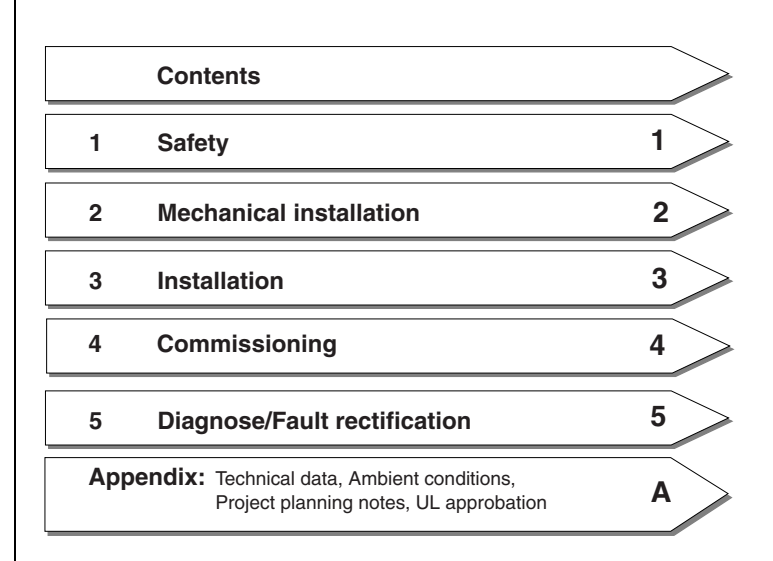

**DE EN FR**

### **Signposts**

### **Overview Documentation**

If you want more information on the drive solutions presented here and on the full scope of software features of the drive system, please refer to the **CDA3000 Application Manual**. You can order the following documents from us, or download them free of charge from our website at www.lust-antriebstechnik.de:

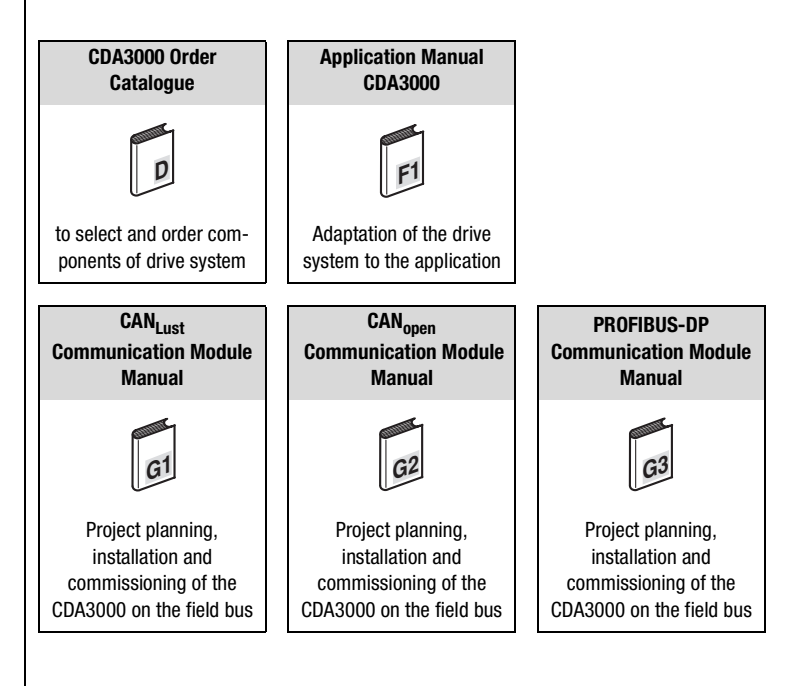

#### **Pictograms**

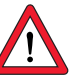

Attention! Misoperation may result in damage to the drive or malfunctions.

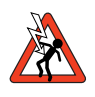

➢ **Danger from electrical tension!** Improper behaviour may endanger human life.

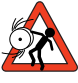

➢ **Danger from rotating parts!** The drive may start running automatically.

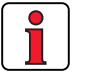

➢ **Note:** Useful information

### **Table of contents**

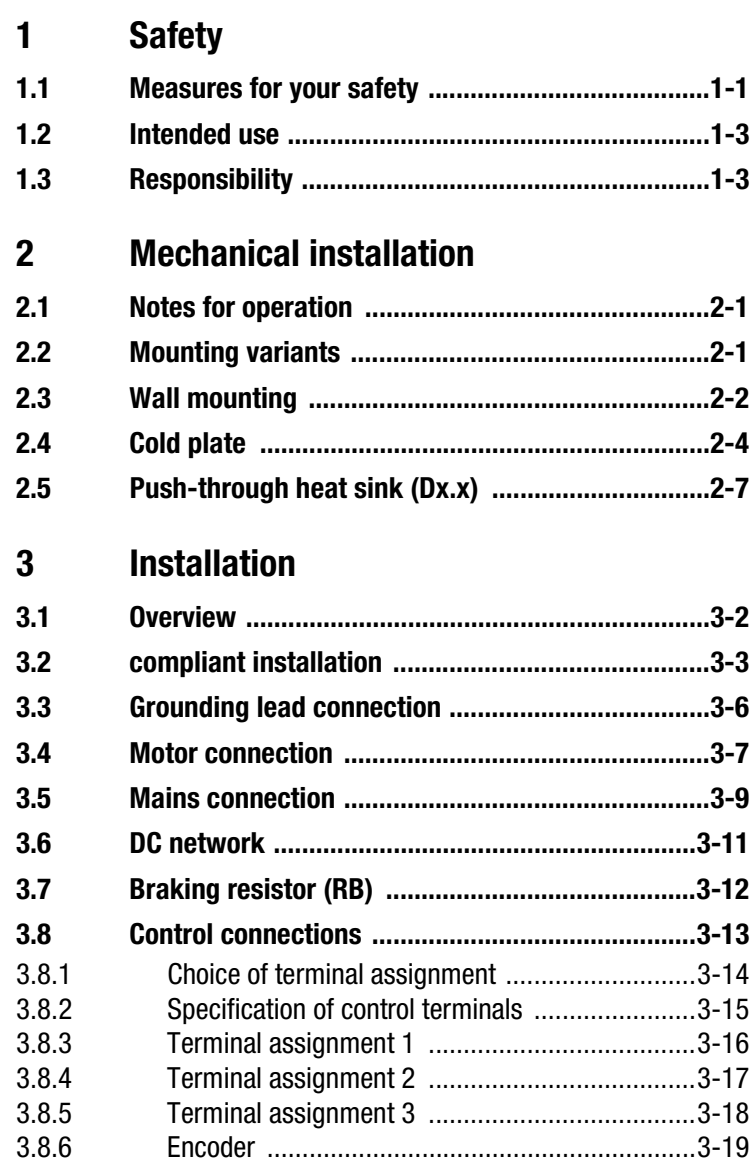

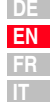

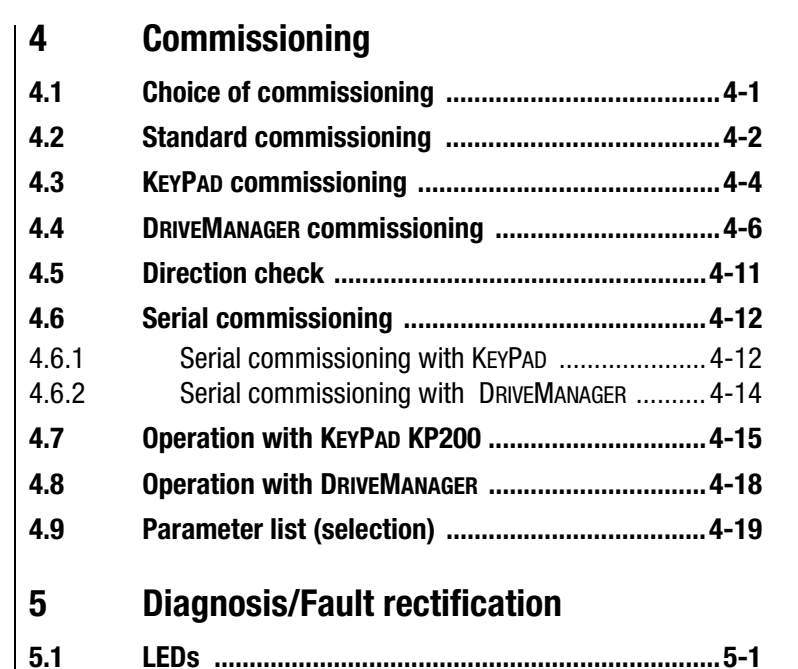

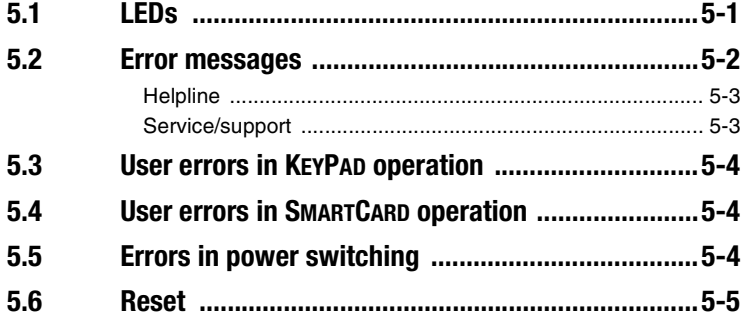

### **[A Appendix](#page-68-0)**

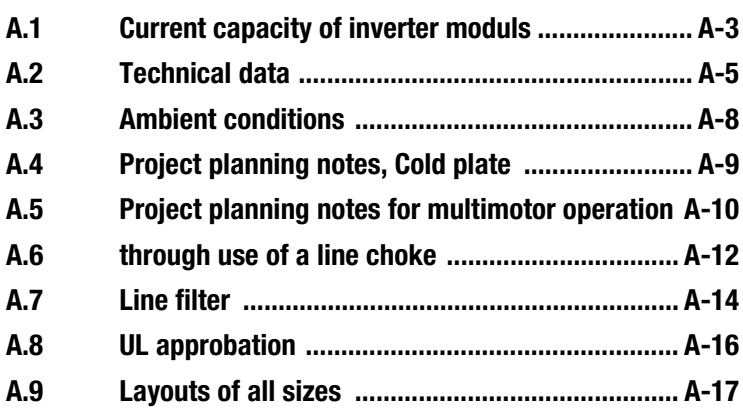

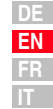

### <span id="page-8-2"></span><u>LIIST</u>

### <span id="page-8-1"></span>**1.1 Measures for your safety**

In order to avoid physical injury and/or material damage the following information must be read before initial start-up. The safety regulations must be strictly observed at any time:

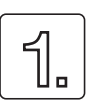

<span id="page-8-0"></span>**1 Safety**

#### **Read the Operation Manual first!**

- Follow the safety instructions!
- Follow the operation manual!

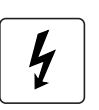

#### **Electric drives are dangerous:**

- Electrical voltages > 230 V/460 V: Dangerously high voltages may still be present 10 minutes after the power is cut. You should therefore always check that no power is being applied!
- Rotating parts
- Hot surfaces

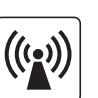

**Protection against magnetic and/or electromagnetic fields during installation and operation.**

- For persons with pacemakers, metal containing implants and hearing aids etc. access to the following areas is prohibited:
	- Areas in which drive systems are installed, repaired and operated.
	- − Areas in which motors are assembled, repaired and operated. Motors with permanent magnets are sources of special dangers.

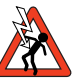

**Danger:** If there is a necessity to access such areas a decision from a physician is required.

> **EN FR IT**

**[2](#page-12-3)**

### I I IST

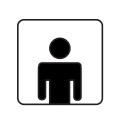

#### **Your qualification:**

- In order to prevent personal injury and damage to property, only personnel with electrical engineering qualifications may work on the device.
- The qualified personnel must familiarize themselves with the Operation Manual (refer to IEC364, DIN VDE0100).
- Knowledge of national accident prevention regulations (e.g. VBG 4 in Germany)

#### **During installation observe the following instructions:**

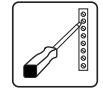

- Always comply with the connection conditions and technical specifications.
- Comply with the standards for electrical installations, such as regarding wire cross-section, grounding lead and ground connections.
- Do not touch electronic components and contacts (electrostatic discharge may destroy components).

#### **Pictograms used in this manual**

The notes on safety describe the following danger classes.

The danger class describes the risk which may arise when not complying with the note on safety.

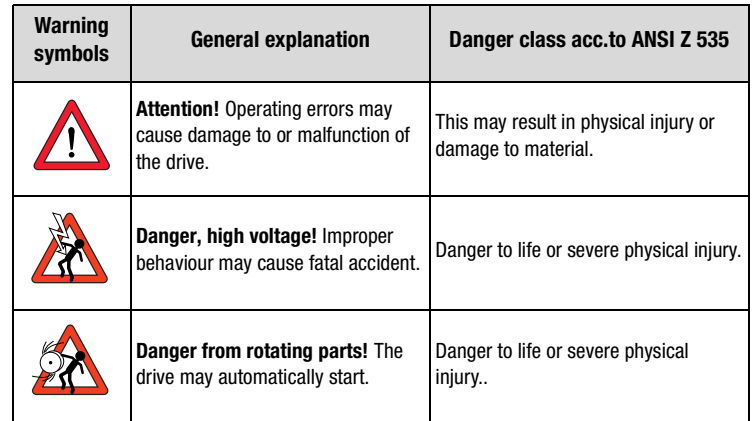

<span id="page-10-0"></span>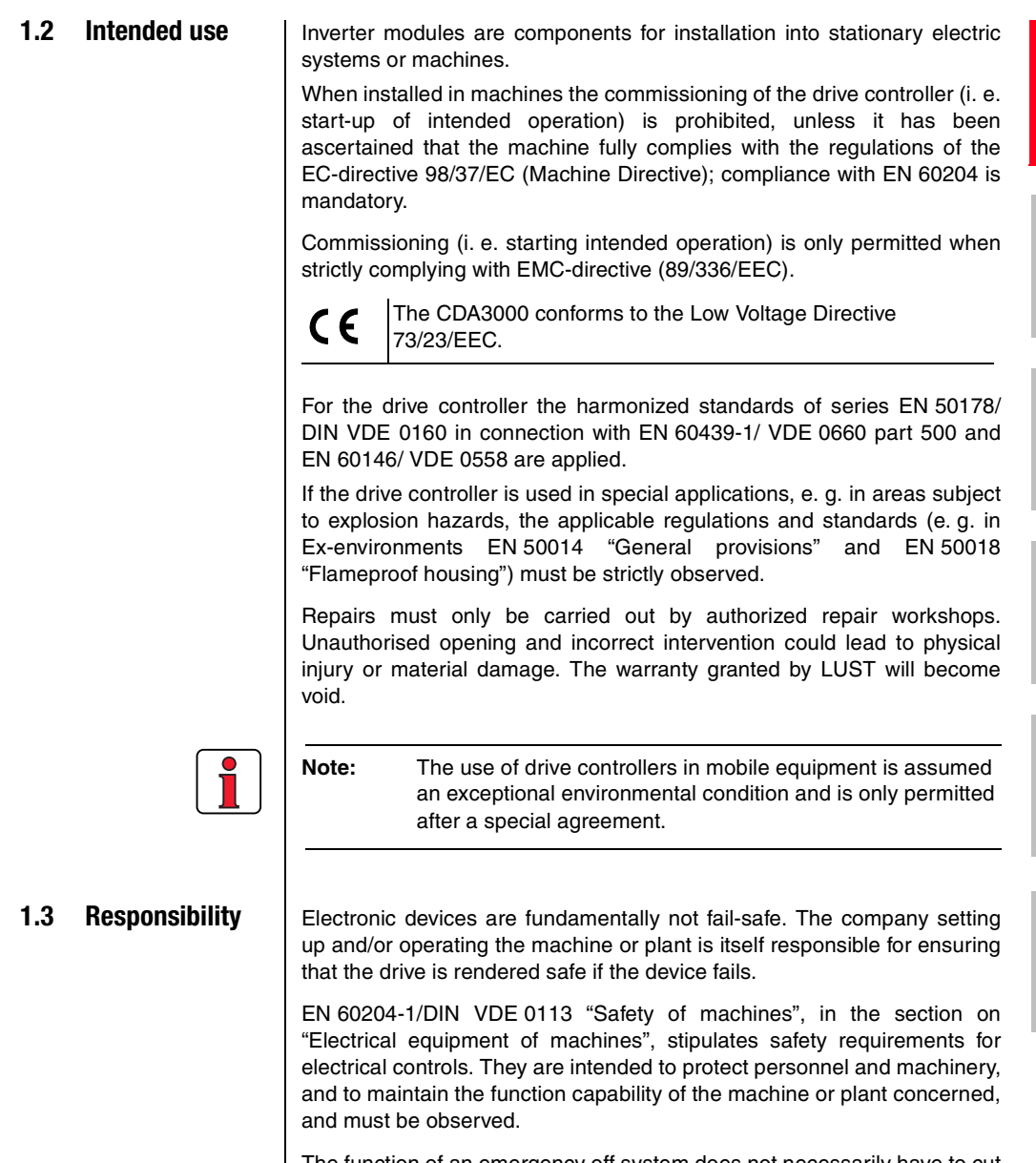

<span id="page-10-1"></span>The function of an emergency off system does not necessarily have to cut the power supply to the drive. To protect against danger, it may be more beneficial to maintain individual drives in operation or to initiate specific safety sequences. Execution of the emergency off measure is assessed by means of a risk analysis of the machine or plant, including the

**DE EN FR IT**

**[1](#page-8-2)**

**[2](#page-12-3)**

**[3](#page-22-1)**

**[4](#page-42-2)**

**[5](#page-62-2)**

#### **1 Safety**

electrical equipment to DIN EN 1050, and is determined with selection of the circuit category in accordance with DIN EN 954-1 "Safety of machines - Safety-related parts of controls".

### **2**

**[4](#page-42-2)**

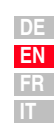

## <span id="page-12-3"></span><span id="page-12-0"></span>**2 Mechanical installation**

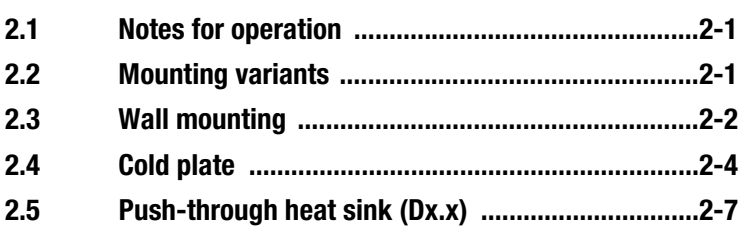

Please ensure that ...

- no damp enters the device
- no aggressive or conductive substances are in the immediate vicinity
- no drill chippings, screws or foreign bodies drop into the device
- the vent openings are not covered over,
- the drive controllers are not used in mobile equipment

The device may otherwise be damaged.

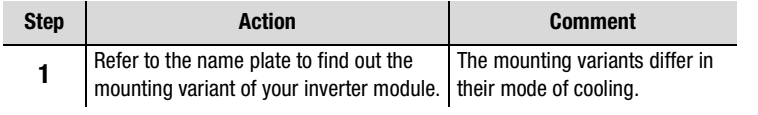

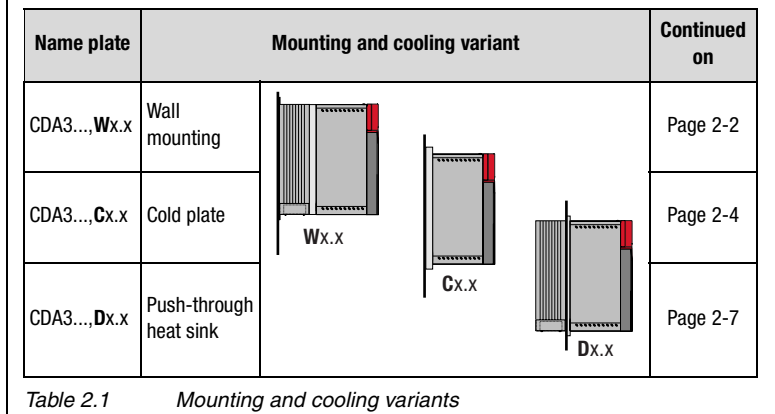

<span id="page-12-1"></span>**2.1 Notes for operation**

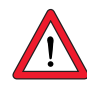

#### <span id="page-12-2"></span>**2.2 Mounting variants**

### <span id="page-13-0"></span>**2.3 Wall mounting**

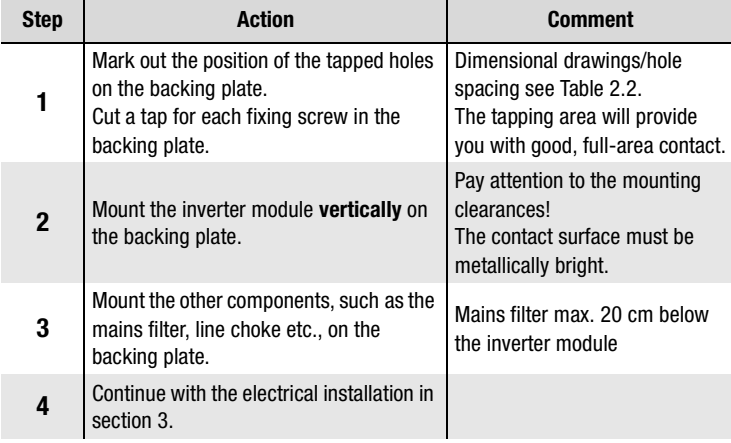

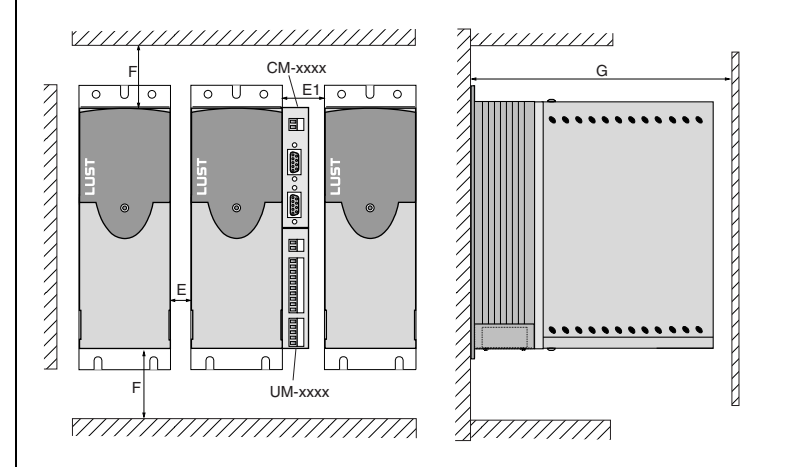

*Figure 2.1 Mounting clearances ([see Table 2.2\)](#page-14-0)*

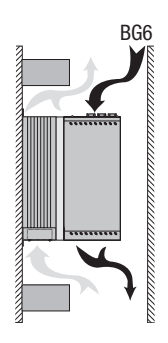

#### **Note the following points:**

- Air must be able to flow unhindered through the device.
- For mounting in switch cabinets with convection (= heat loss is discharged to the outside via the cabinet walls) an internal air circulation fan must always be fitted.
- The backing plate must be well grounded.
- The best result for effective EMC installation is attained with a chromated or galvanized backing plate. If backing plates are varnished, the coating must be removed in the area of the contact surface!

#### **2 Mechanical installation**

**[1](#page-8-2)**

**[3](#page-22-1)**

**[4](#page-42-2)**

<span id="page-14-0"></span>**[5](#page-62-2)**

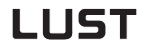

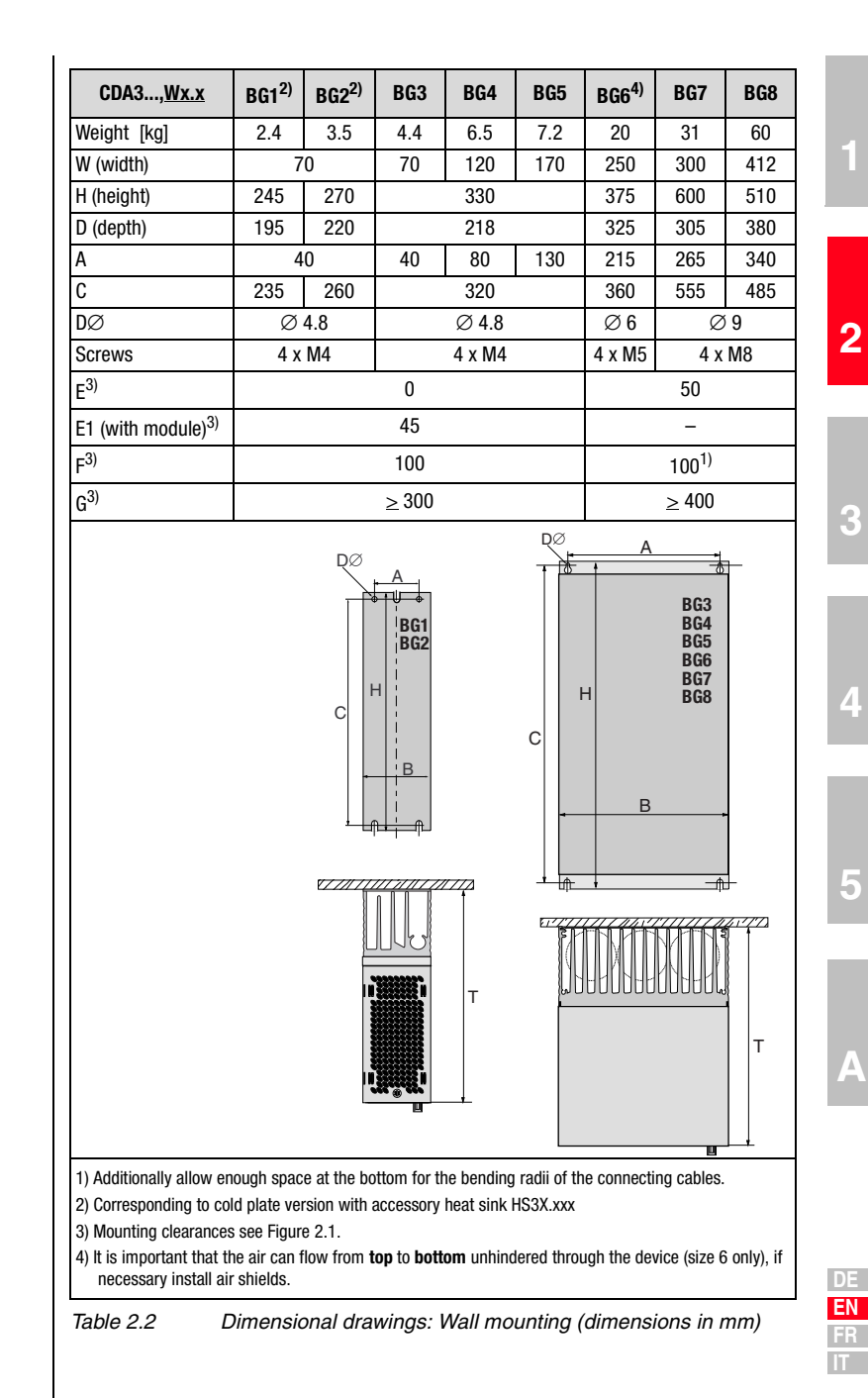

### <span id="page-15-0"></span>**2.4 Cold plate**

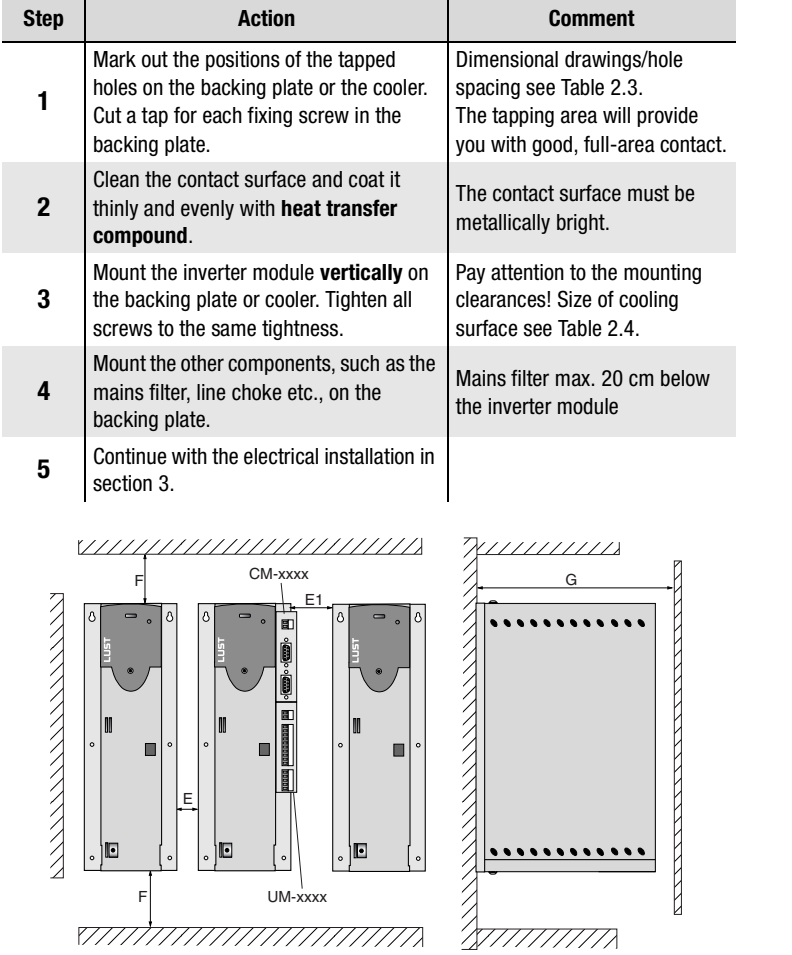

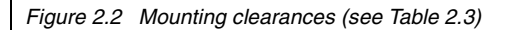

<span id="page-16-0"></span>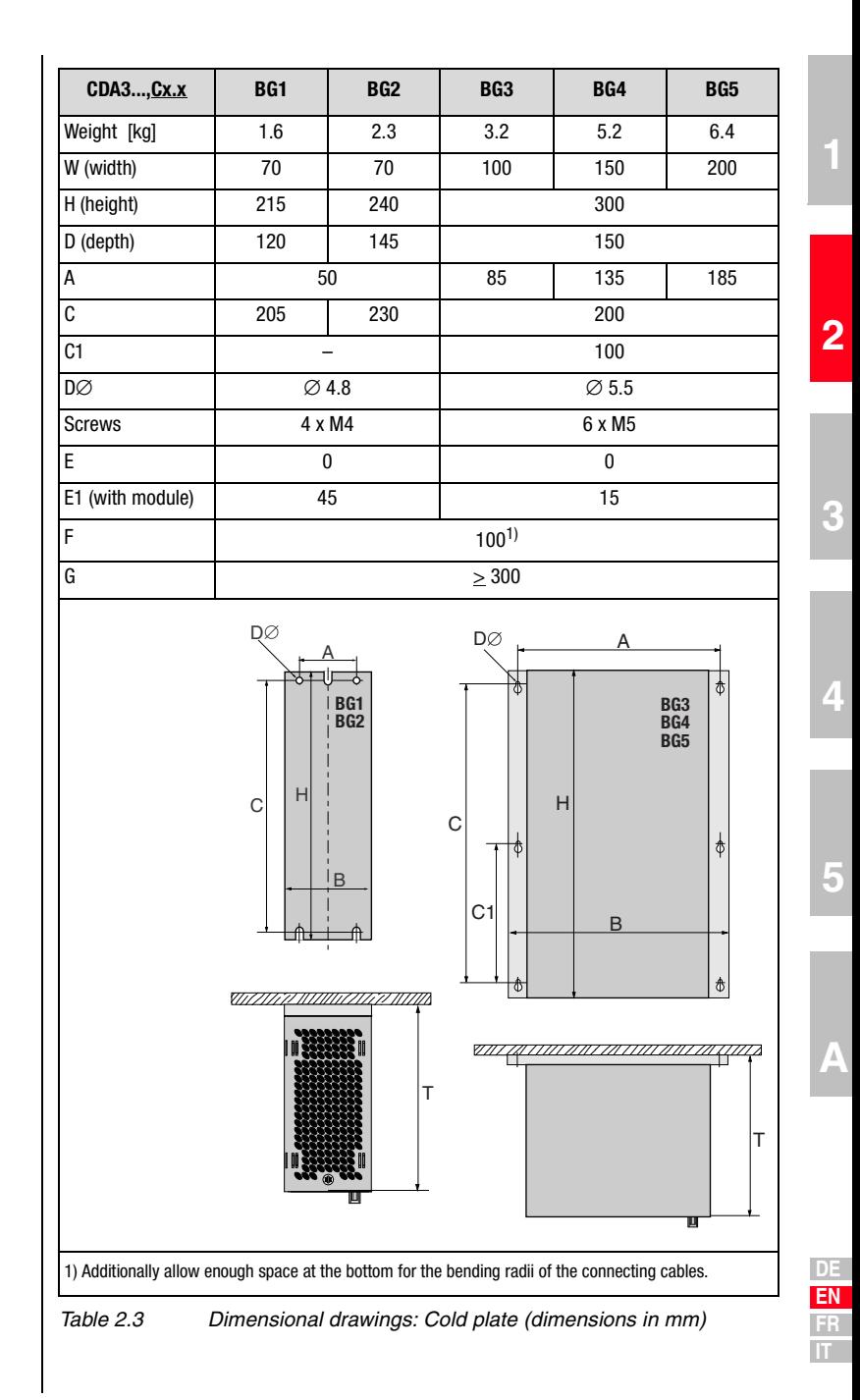

### LIIST

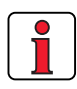

.

#### **Note the following points:**

• Cooling can be attained either by a sufficiently large backing plate ([see Table 2.4](#page-17-0)) or by an additional cooler. The cooler must be mounted centrally behind the hottest area (1) of the device.

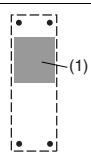

- The temperature on the rear panel of the inverter module must not exceed 85.0 °C. At a temperature > 85° C the device shuts down automatically. It can only be restarted when it has cooled.
- Required evenness of contact surface = 0.05 mm, maximum roughness of contact surface = roughness factor 6.3

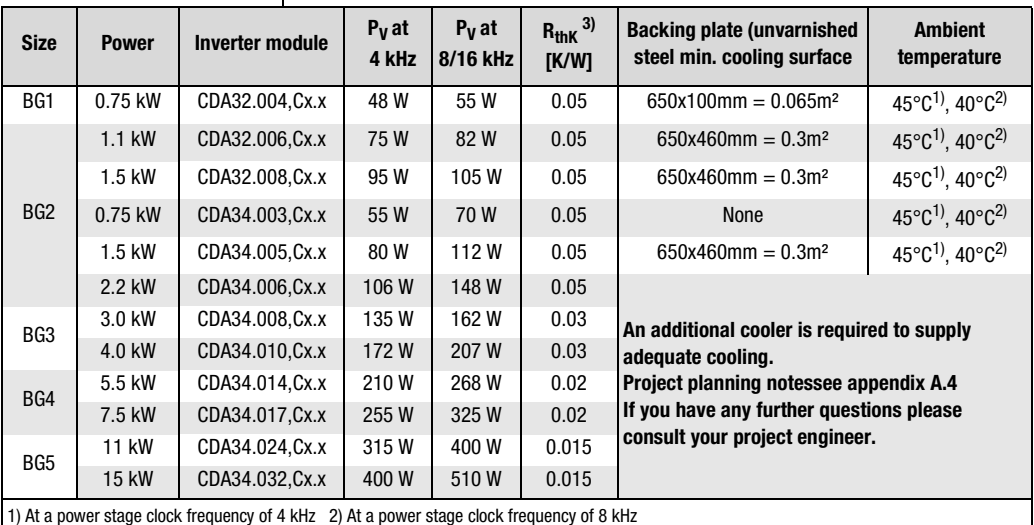

<span id="page-17-0"></span>3) Thermal resistance between active cooling surface and cooler

*Table 2.4 Required cooling with cold plate*

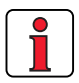

#### **Note the following points:**

- The backing plate must be grounded over a large area.
- For mounting in switch cabinets with convection (= heat loss is discharged to the outside via the cabinet walls) an internal air circulation fan must always be fitted.
- The best result for effective EMC installation is attained with a chromated or galvanized backing plate. If backing plates are varnished, the coating must be removed in the area of the contact surface!

#### **2 Mechanical installation**

### **LUST**

<span id="page-18-0"></span>**2.5 Push-through heat sink (Dx.x)**

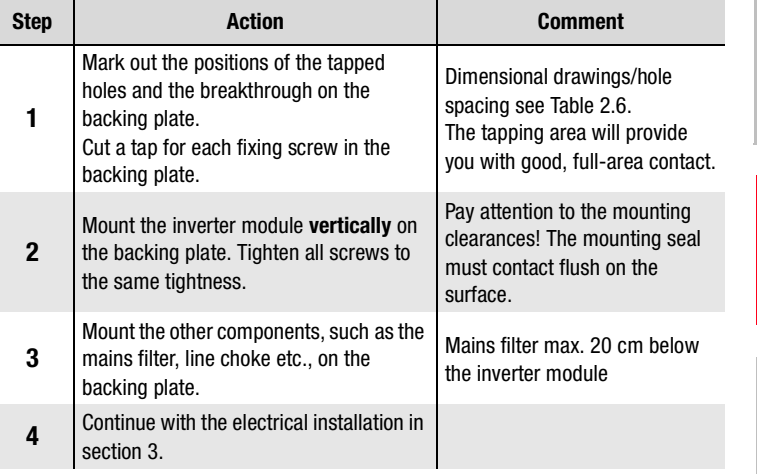

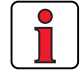

#### **Note the following points:**

• Distribution of power loss:

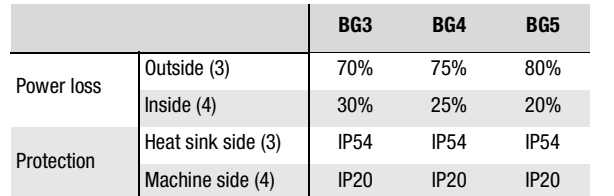

• The all-round mounting collar must be fitted with a seal. The seal must fit flush on the surface and must not be damaged:

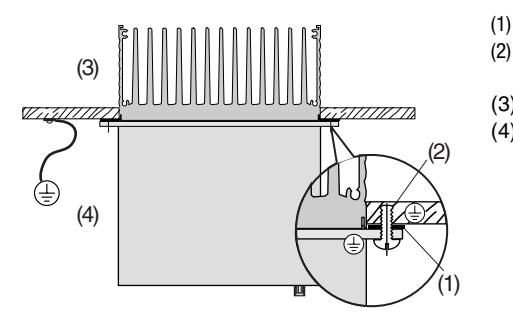

- (1) Seal (2) Tapped hole for EMC compatible contact (3) Outside
- (4) Inside

- The backing plate must be well grounded.
- The best result for effective EMC installation is attained with a chromated or galvanized backing plate. If backing plates are varnished, the coating must be removed in the area of the contact surface!

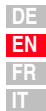

**[1](#page-8-2)**

**[2](#page-12-3)**

**[3](#page-22-1)**

**[4](#page-42-2)**

**[5](#page-62-2)**

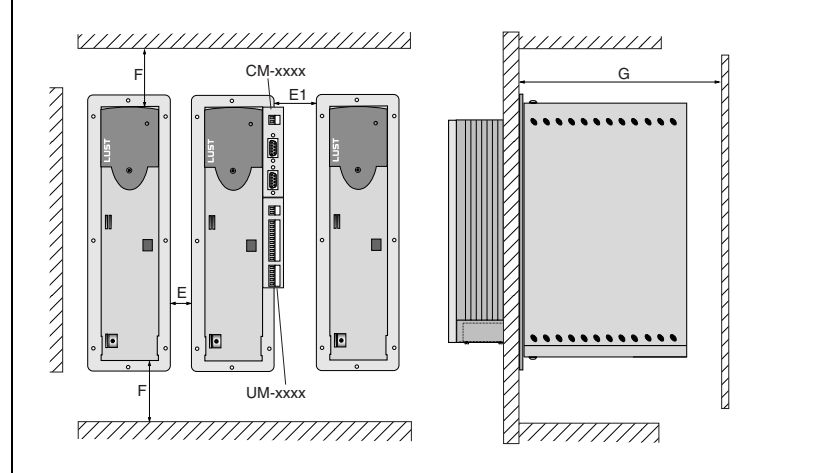

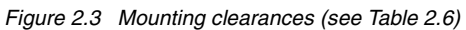

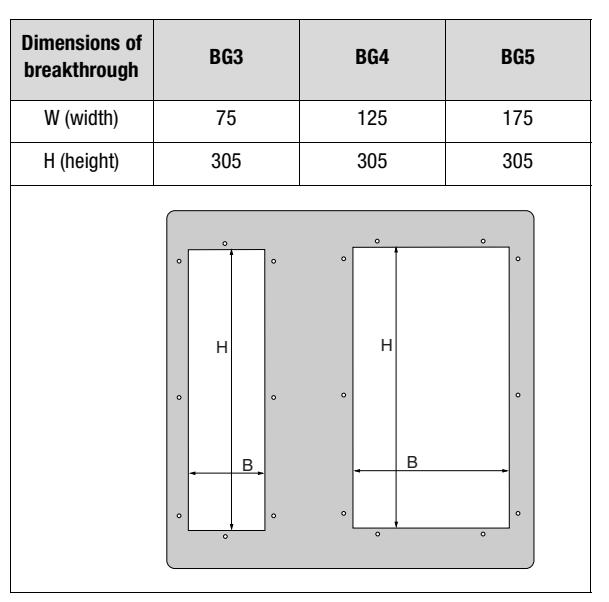

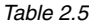

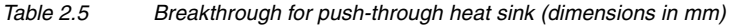

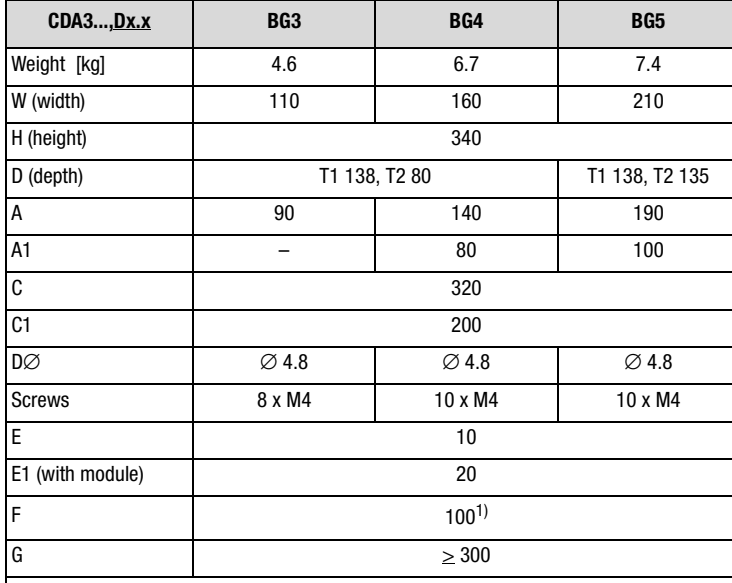

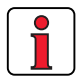

For more information on the ambient conditions [see](#page-75-1)  [appendix A.3.](#page-75-1)

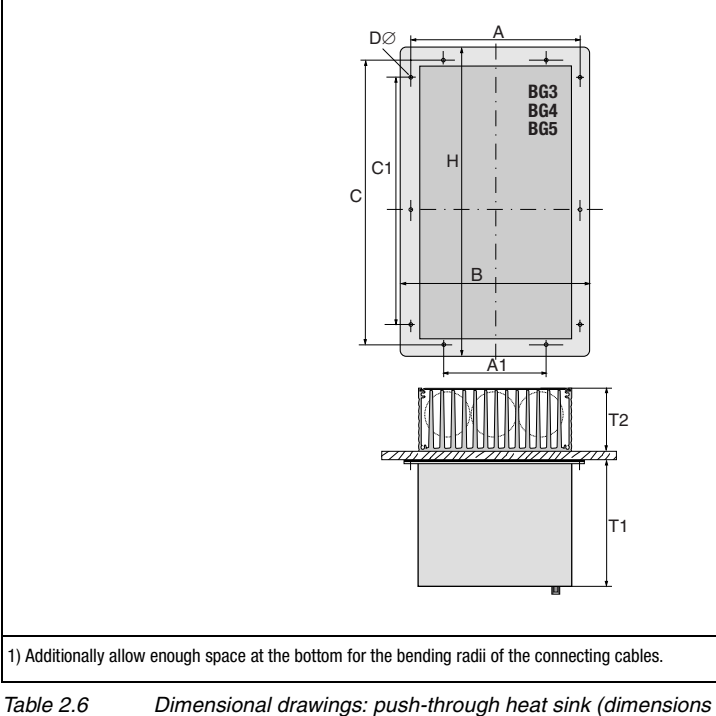

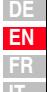

<span id="page-20-0"></span>

**[A](#page-68-1)**

**[1](#page-8-2)**

**[2](#page-12-3)**

**[3](#page-22-1)**

**[4](#page-42-2)**

**[5](#page-62-2)**

*in mm)*

### **[2](#page-12-3)**

<span id="page-22-1"></span><span id="page-22-0"></span>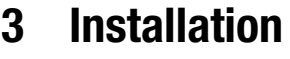

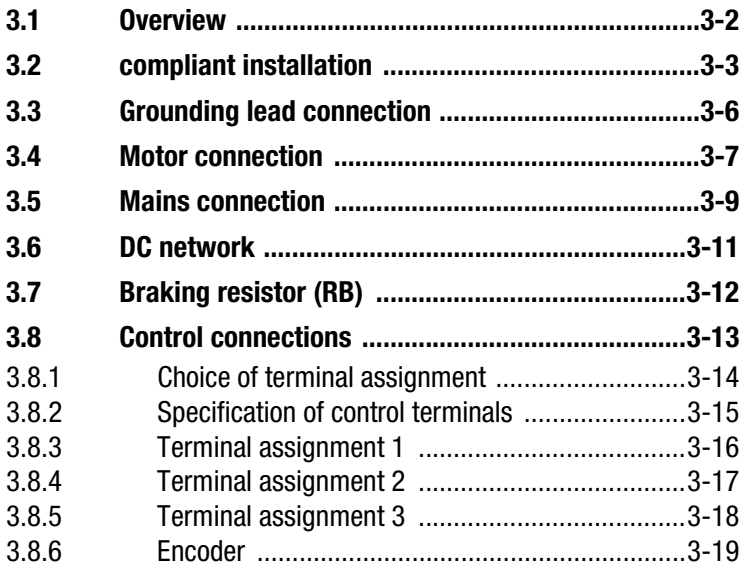

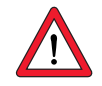

**Attention:** Installation must only be carried out by qualified electricians who have undergone instruction in the necessary accident prevention measures.

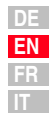

#### **3 Installation**

### <span id="page-23-0"></span>**3.1 Overview**

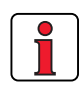

The terminal layout for all sizes is presented in Appendix [A.9](#page-84-1).

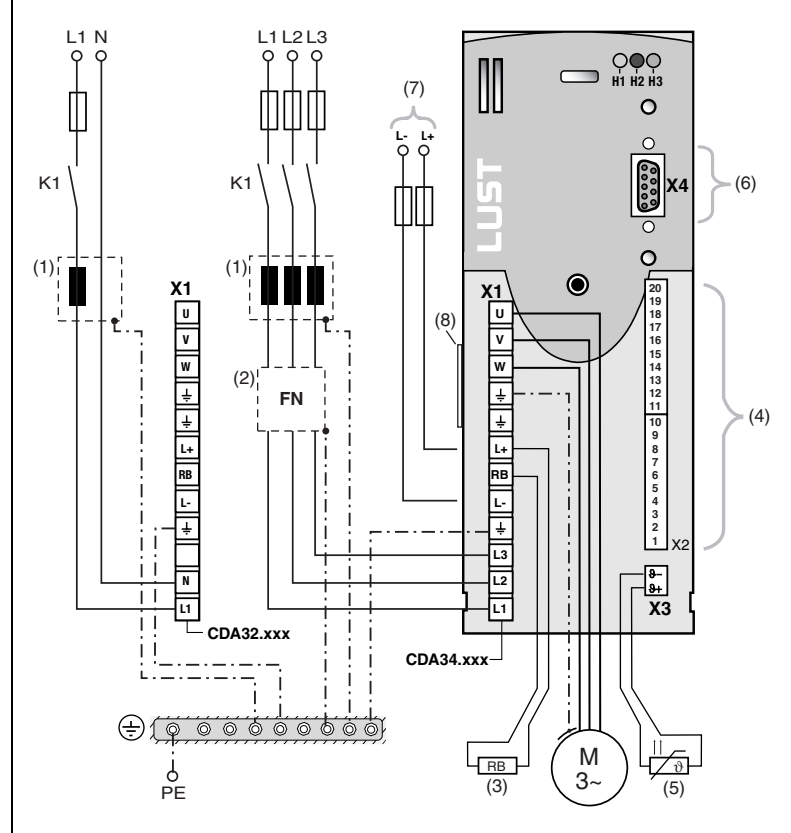

*Figure 3.1 Overview of connections*

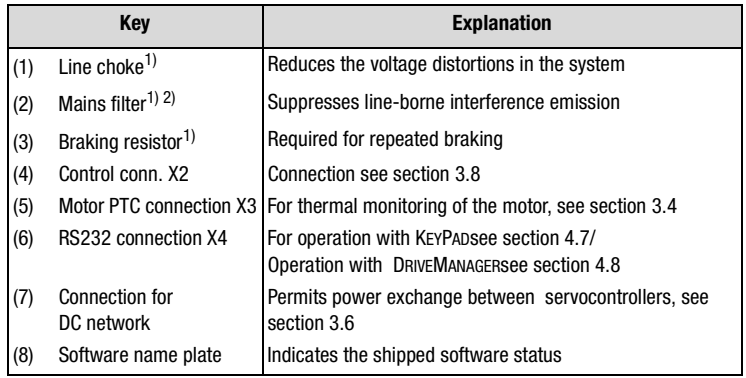

1) For supplementary components see CDA3000 Order Catalogue.

2) In inverter modules up to 7.5 kW (BG1 to BG4) the mains filter is built-in.

#### <span id="page-24-0"></span>**3.2 compliant installation**

Inverter moduls are components intended for installation into industrially and commercially used equipment and machines.

Commissioning (i. e. starting inteded operation) is only permitted when strictly complying with EMC-directive (89/336/EEC).

The installer/operator of a machine and/or equipment must provide evidence of the compliance with the protection targets stipulated in the EMC-directive.

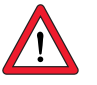

**Attention:** Compliance with the required EMC-protection targets is normally achieved by observing the installation instructions in this manual and using the appropriate radio interference suppression filters.

#### **Assignment of drive controller with internal line filter**

All inverter moduls CDA are fitted with a sheet steel housing with aluminium-zink surface to improve the interference immunity factor as specified in IEC61800-3, environment 1 and 2.

inverter moduls 0.37 kW to 7.5 kW are equipped with integrated line filters. With the measuring methods specified in the standard these inverter moduls comply with the EMC product standard IEC61800-3 for "Environment 1" (living area) and "Environment 2" (industrial area).

− Public low voltage network (environment 1) living area: up to 10 m motor cable length, for more details [see section A.7](#page-81-1).

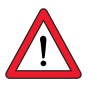

**Attention:** This is a restricted availability product in accordance with IEC 61800-3. This product may cause radio interference in domestic environments; in such cases the operator may need to take appropriate countermeasures.

− Industrial low voltage network (environment 2) industrial area: up to 25 m motor cable length, for more details [see section A.7](#page-81-1).

#### **Assignment of drive controller with external line filter**

An external radio interference suppression filter (EMCxxx) is available for all inverter moduls. With this line filter the inverter moduls comply with the EMC product standard IEC61800-3 for "Environment 1" (living area) and "Environment 2" (industrial area).

Public low voltage network (environment 1) living area: up to 100 m motor cable length.

**[2](#page-12-3)**

**[4](#page-42-2)**

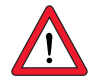

**Attention:** This is a restricted availability product in accordance with IEC 61800-3. This product may cause radio interference in domestic environments; in such cases the operator may need to take appropriate countermeasures.

Industrial low voltage network (environment 2) industrial area: up to 150 m motor cable length.

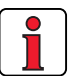

**Note:** When using external line filters the status "general availability" can be reached too with shorter motor cable length. If this is of importance to you, please do not hesitate to contact our sales engineers or your projecting engineer.

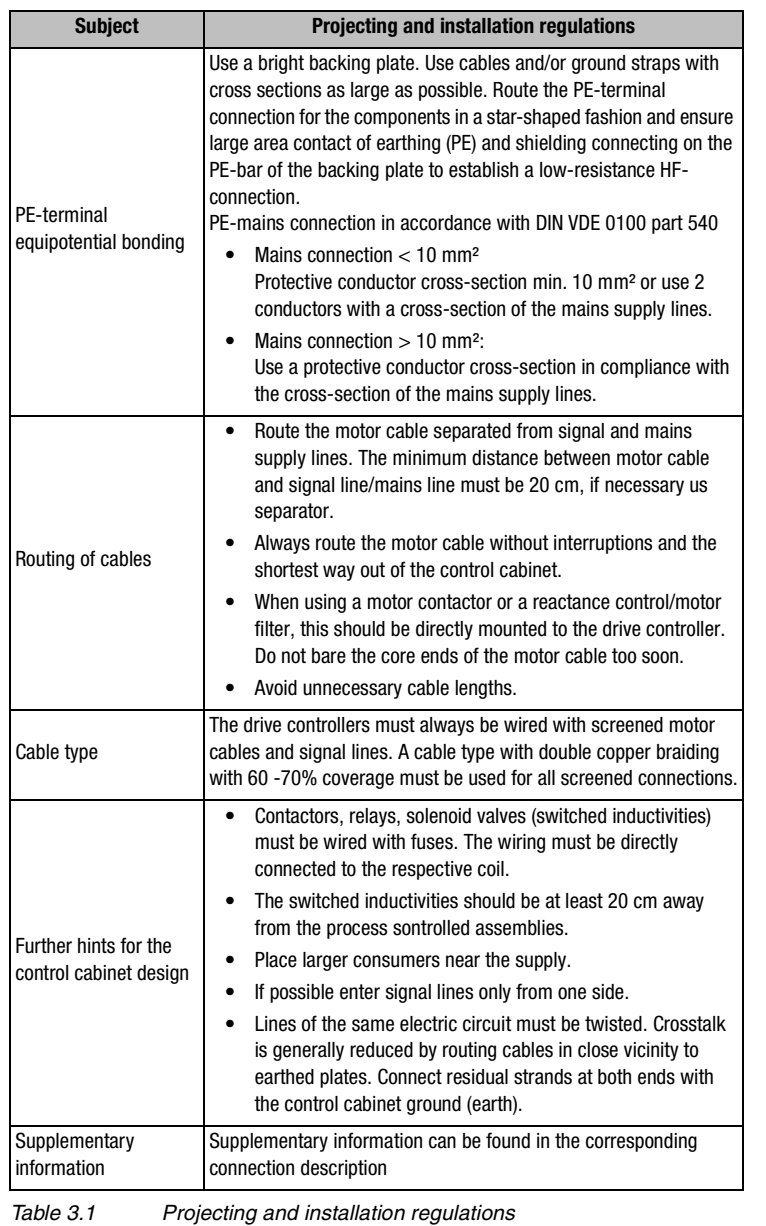

**DE EN FR IT**

**[2](#page-12-3)**

**[3](#page-22-1)**

**[4](#page-42-2)**

**[5](#page-62-2)**

<span id="page-27-0"></span>**3.3 Grounding lead connection**

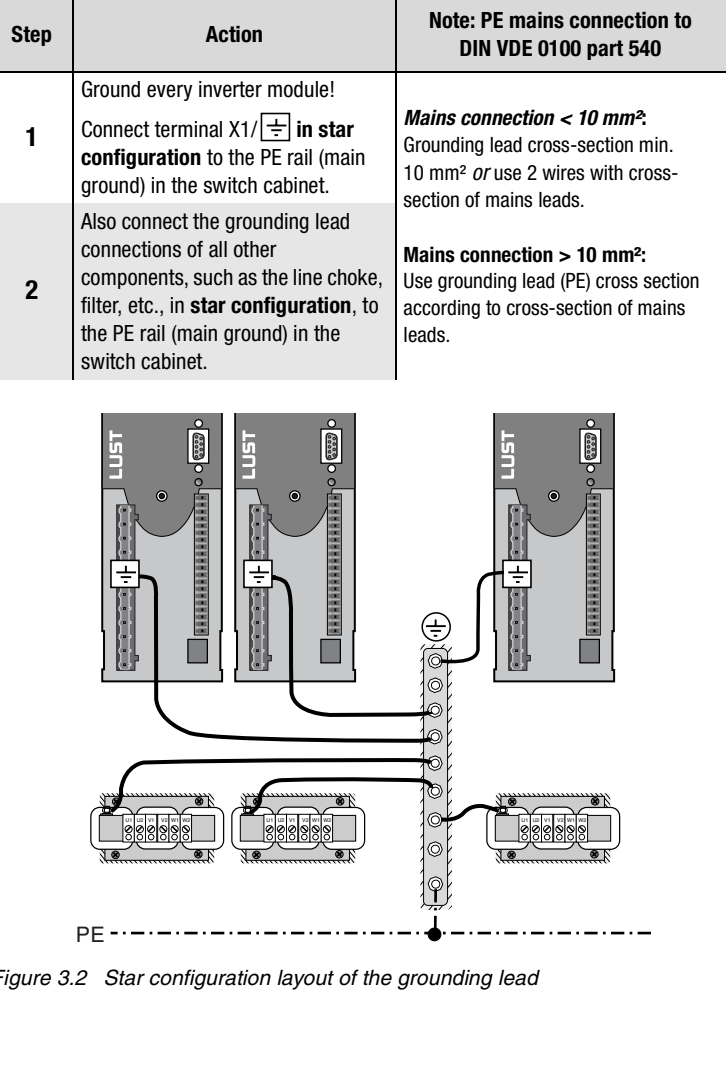

*Figure 3.2 Star configuration layout of the grounding lead*

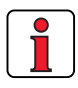

#### **Note the following points:**

- The grounding lead must be laid out in star configuration to conform to the EMC standards.
- The backing plate must be well grounded.
- The motor cable, mains lead and control cable must be laid separately from each other.
- Avoid loops, and lay cable over short distances.
- The operational leakage current is  $> 3.5$  mA.

#### <span id="page-28-0"></span>**3.4 Motor connection**

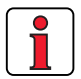

The CDA3000 inverter modules are protected against shorting and ground faults at the terminals when in operation. In the event of a short-circuit or ground fault in the motor cable, the power stage is disabled and an error message is delivered.

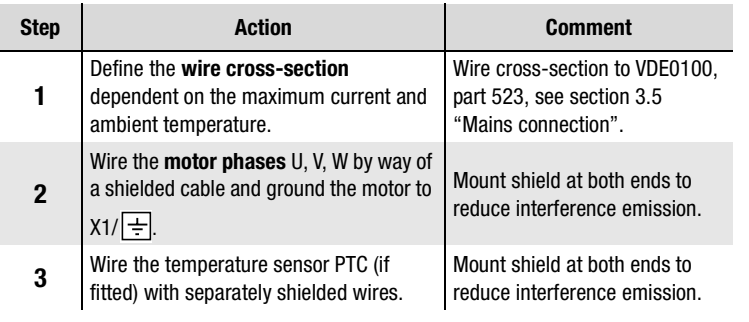

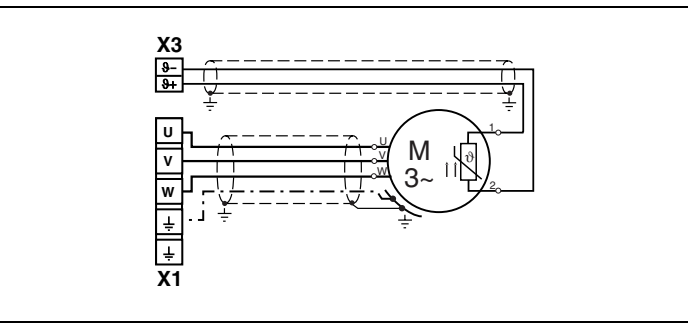

*Figure 3.3 Connection of motor*

#### **Note the following points:**

- Always use shielded cables to connect the motor.
- Shield contact on the inverter module:
	- For inverter modules BG1 ... 5 (0.37 ... 15 kW) there is an accessory shield (ST02, ST04 or ST05) permitting simple clip mounting with all-round contact.
	- For inverter modules BG6 ... 8 (22 ... 132 kW) we recommend using a cable clamp rail with shield connection directly on the cable gland in the switch cabinet.
- The motor at the inverter output may be shut off by means of a contactor or motor circuit-breaker. The inverter module cannot be damaged in the process. Circuit reference for "motor contactor" see appendix A.5.1.
- Multi-motor operation is possible; for project planning notes see Appendix A.5.

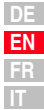

**[1](#page-8-2)**

**[2](#page-12-3)**

**[3](#page-22-1)**

**[4](#page-42-2)**

**[5](#page-62-2)**

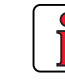

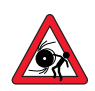

**Attention:** If the inverter is operated as a controller with encoder **(FOR motor control method)**, motor phases U,V and W must never be reversed! If the motor phases are reversed the inverter has no control over the motor. The motor may buck or accelerate in an uncontrolled manner ("race").

*Terminal box* **For proper EMC** installation the motor terminal box must be HF-tight (metal or metallized plastic). For cable introduction, packing glands with large-area shield contact should be used.

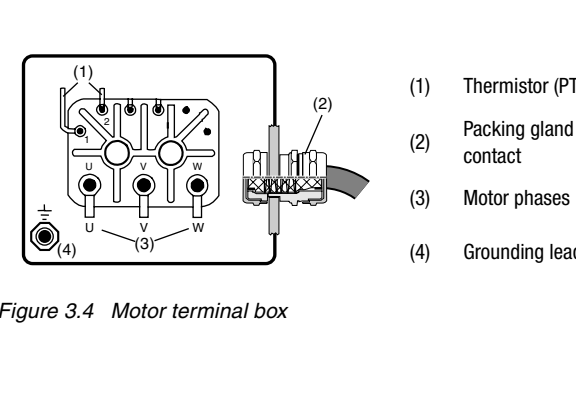

*Figure 3.4 Motor terminal box*

- (1) Thermistor (PTC)
- (2) Packing gland with shield contact
- (3) Motor phases
- (4) Grounding lead connection

*Motor temperature monitoring* For thermal monitoring of the motor coil, a thermistor (PTC) may be connected to terminals  $X3/\vartheta$ - and  $\vartheta$ +. The type used must be set during commissioning in parameter 330-MOPTC (factory default setting is "off").

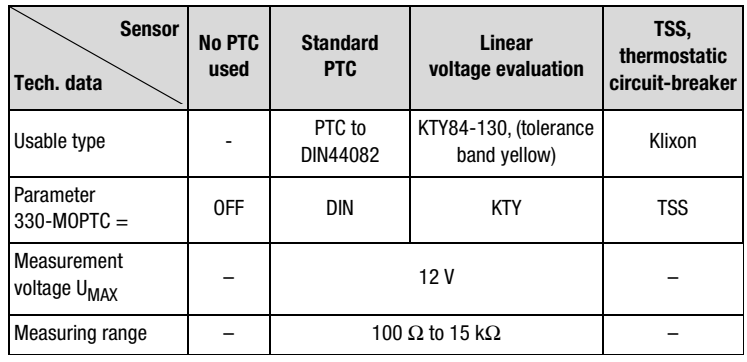

*Table 3.1 Motor temperature monitoring specification*

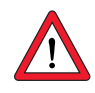

**Attention:** Contrary to DIN VDE 0660-303 (short circuit dedection  $<$  20 Ω) the CDA3000 will note a short circuit at  $<$  5 Ω.

#### **3 Installation**

#### <span id="page-30-0"></span>**3.5 Mains connection**

 $\overline{\phantom{a}}$ 

 $\bullet$ 

| <b>Step</b> | <b>Action</b>                                                                                                    | <b>Comment</b>                                                                          |
|-------------|----------------------------------------------------------------------------------------------------|-----------------------------------------------------------------------------------------|
| 1           | Define the wire cross-section<br>dependent on maximum current and<br>ambient temperature.                                                                                                    | Wire cross-section to VDE0100,<br>part 523                                              |
| $\mathbf 2$ | Wire the inverter module with the mains<br>filter, distance between filter unit and<br>inverter modul max. 0.3 m (with<br>unshielded cable)!                                                                                                    | Step not applicable for BG1 to<br>BG4; up to 7.5 kW the mains<br>filter is built-in.    |
| 3           | Wire the line choke see Appendix A.5                                                                                                    | Reduces the voltage distortions<br>(THD) in the system and extends<br>the service life. |
| 4           | Install a circuit-breaker K1 (power<br>switch, contactor, etc.).                                                                                                    | Do not connect the power!                                                               |
| 5           | Use the mains fuses (type qL) or<br>miniature circuit-breakers (trip<br>characteristic C) to cut the mains power<br>to all poles of the inverter.                                                                                                    | To protect the line in accordance<br>with VDE636, part 1                                |
|             |                                                                                                    |                                                                                         |
| 1.<br>2.    | of the mains voltage ( $u_k = 4$ %) is obligatory:<br>Where the inverter modules are connected to systems of environment class 3<br>and above, see EN 61000-2-4 see appendix A.6<br>For all inverter modules with a recommended motor connected load<br>(4-pole standard motor) of 30 kVA or above (CDA34.060  CDA34.250) | Connection of the inverter module via a line choke with a short circuit voltage of 4 %  |
| 3.          | Where there is a requirement to comply with the limit values for variable-speed<br>electric drives (see standard EN 61800-3/ IEC 1800-3)                                                                                                    |                                                                                         |
| 4.          | Where there is a dc link between multiple inverter modules                                                                                                    |                                                                                         |

*Figure 3.5 Mains connection*

**[A](#page-62-2)**

**[2](#page-12-3)**

**[3](#page-22-1)**

**[4](#page-42-2)**

**[5](#page-62-2)**

**DE EN FR IT**

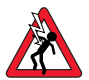

**Attention:** Danger to life! Never wire or disconnect electrical connections while they are live! Before working on the device disconnect the power. Wait until the DC-link voltage at terminals X1/ RB+ and L- has fallen to the safety-low voltage before working on the device (approx. 5 minutes).

#### **Note the following points:**

- Only all-current sensitive fault current breakers suitable for inverter operation may be used.
- Switching the mains power: Cyclic power switching is permitted every 60 seconds; jog mode is not permitted.
	- If switching is too frequent, the device protects itself by means of high-resistance isolation from the system.
	- After a rest phase of a few minutes the device is ready to start once again.
- TN network and TT network: Permitted without restriction.
- IT network (insulated center point): Not permitted!
- For details of measures to maintain UL approbation refer to Appendix [A.8](#page-83-1).

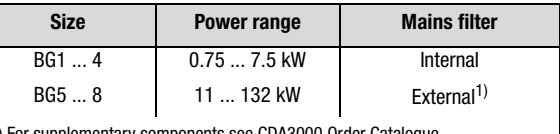

1) For supplementary components see CDA3000 Order Catalogue.

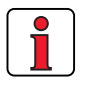

#### **Note:**

Compliance with the limit curves (EN61800-3) to attenuate the lineborne interference voltage and the interference emitted from the inverter module depends on

- use of a line choke (recommended),
- the length of the motor cable and
- the preset clock frequency (4, 8 or 16 kHz) of the inverter module power stage.

For further information please consult your project engineer.

*Mains filter*

CDA3000 Operation Manual 3-10

#### *Wire cross-section* .

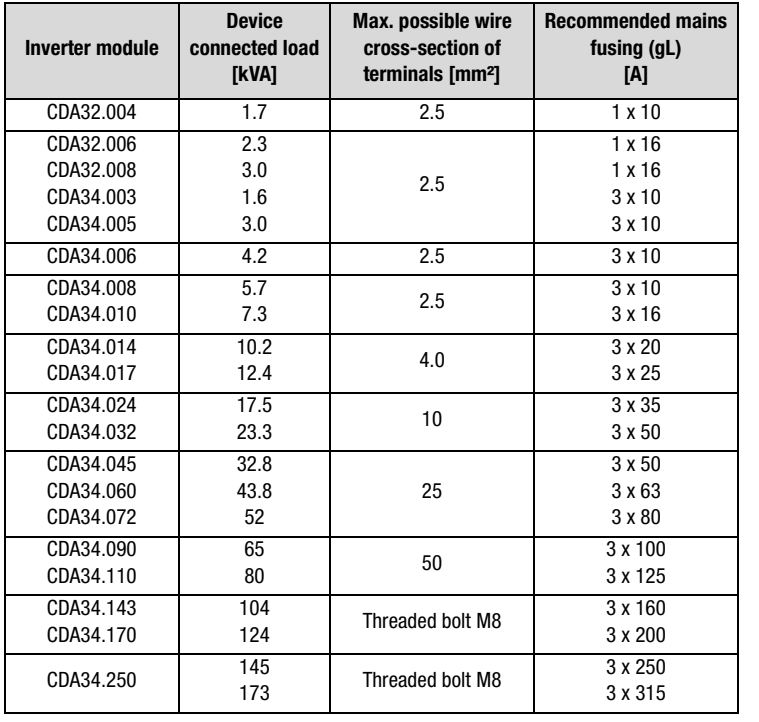

*Table 3.2 Wire cross-sections and mains fuses (VDE0298 must be observed)*

<span id="page-32-0"></span>**3.6 DC network** The inverter modules run in regenerative operation (braking) in a DC network feed power into the DC network which is consumed by the motordriven inverter modules.

> DC network operation of several inverter modules minimizes the power consumption from the mains and external braking resistors can be eliminated where appropriate.

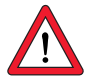

**Note:** It is essential that a DC network operation be checked at the project planning stage. Please consult your project engineer.

**[1](#page-8-2)**

**[2](#page-12-3)**

**[3](#page-22-1)**

**[4](#page-42-2)**

**[5](#page-62-2)**

<span id="page-33-0"></span>**3.7 Braking resistor (RB)** In regenerative operation, e.g. braking the drive, the motor feeds energy back into the inverter. This increases the voltage in the DC-link. If the voltage exceeds a threshold value, the internal braking transistor is activated and the regenerated power is converted into heat by way of a braking resistor.

> The switching transistor is installed as standard. The design of the external braking resistor depends on a number of drive factors: for example the load to be moved, the required dynamics of the drive or the braking and cycle duration.

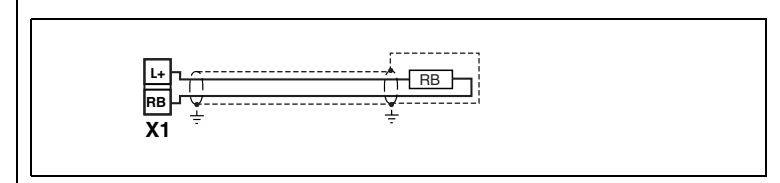

*Figure 3.6 Braking resistor connection*

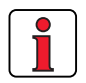

#### **Note the following points:**

- The design of the braking resistor must be clarified at the project planning stage.
- For details of the permissible minimum ohmic resistance of an externally installed braking resistor for the individual inverter modules refer to Appendix [A.2.](#page-72-1)
- Details of the peak braking power with an internal braking resistor (only with version CDA34 ...,Wx.x,BR) are also given in Appendix [A.2](#page-72-1).

For further information please consult your project engineer.

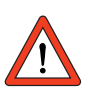

### **Attention:** In device version CDA3X.xxx, Wx.x, **BR**

the braking resistor is built-in. No additional braking resistor may be connected to terminals  $X1/L+$  and RB; this would damage the inverter module.

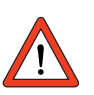

Attention: At warning message "excessive temperature at inverter heat sink" the connected device must be separated from the mains, because an overvoltage of the mains leads to an overload of the braking resistor. Please integrate one of the digital outputs into your control concept, e.g. set OSDxx to WOTI (Warning heat sink temperature of device).

#### **3 Installation**

#### <span id="page-34-0"></span>**3.8 Control connections**

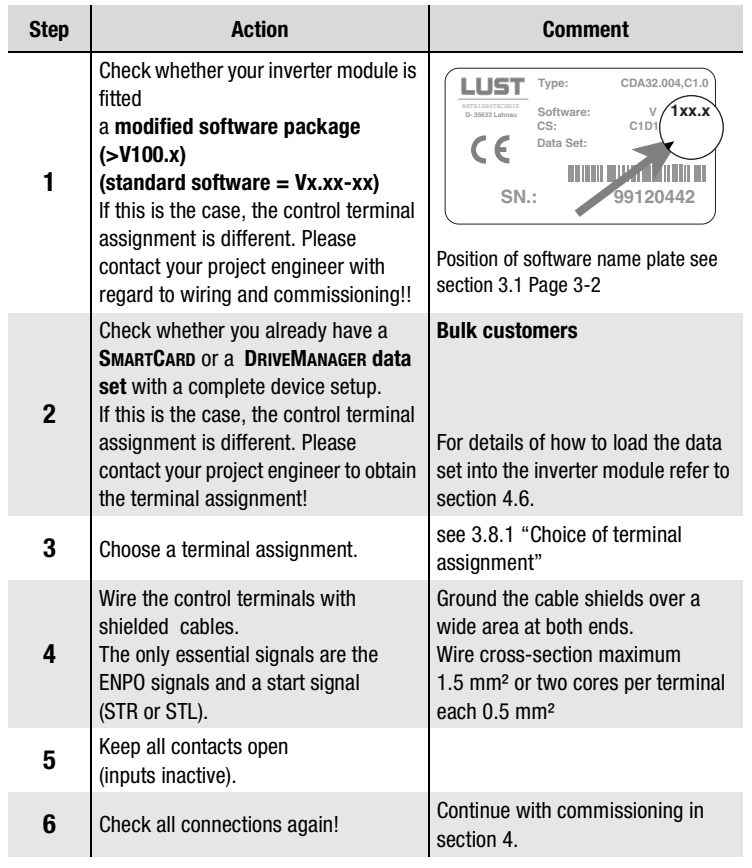

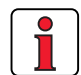

#### **Note the following points:**

- Always wire the control terminals with shielded cables.
- Lay the control cables separately from the mains lead and motor cable.
- The CDA3000 Application Manual presents more drive solutions.
- For all shielded connections a cable type with double copper braiding with 60-70 % coverage must be used.

**[1](#page-8-2)**

**[2](#page-12-3)**

**[3](#page-22-1)**

**[4](#page-42-2)**

**[5](#page-62-2)**

#### **3 Installation**

### <span id="page-35-0"></span>**3.8.1 Choice of terminal assignment**

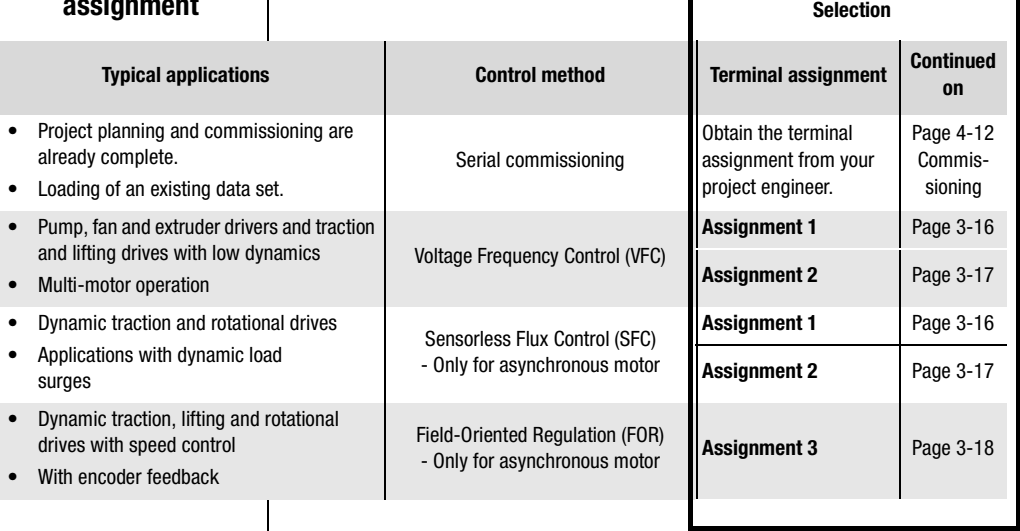

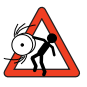

**Attention:** With the SFC motor control mode (Sensorless Flux Control) no lifting drives and no applications with regenerative load torque<sup>1)</sup> can be operated at present.

 $<sup>1</sup>$ All machinery counteracts the drive with a static torque. The static</sup> torque is generally termed load torque. If this load torque acts in the direction of movement, such as in lifting mechanisms, during lowering, then the term "regenerative load torque" is used.

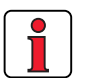

**Note:** During operation intensive load peaks or unintentional cancelling of the start effects in a loss of stator flow control of the SFC-control. So that a current overload shut-off or uncontrolled movements can occur.
#### **3 Installation**

**3.8.2 Specification of control terminals**

 $\overline{\phantom{0}}$ 

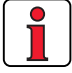

The terminal scan cycle is 1 ms.

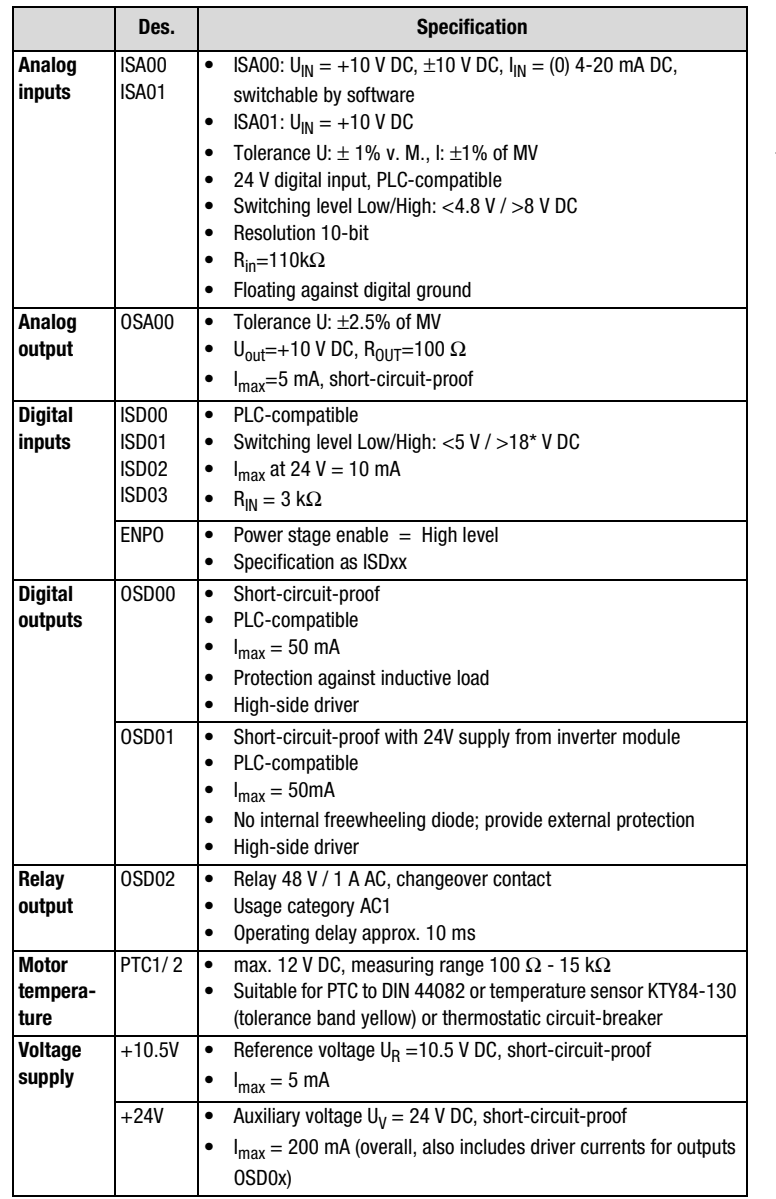

\*In the range  $>5$  V / <18 V the response of the inputs is undefined.

**[2](#page-12-0)**

**[3](#page-22-0)**

**[4](#page-42-0)**

**[5](#page-62-0)**

**[A](#page-62-0)**

#### **3 Installation**

## <span id="page-37-0"></span>**3.8.3 Terminal assignment 1**

### Terminal assignment in **factory setting**

Preset solution "Clock drive, quick/slow jog".

#### **Features Parameter**

- Quick jog/slow jog driving profile with two directions of rotation
- *152-ASTER = DRV\_1*
- Output for motor holding brake

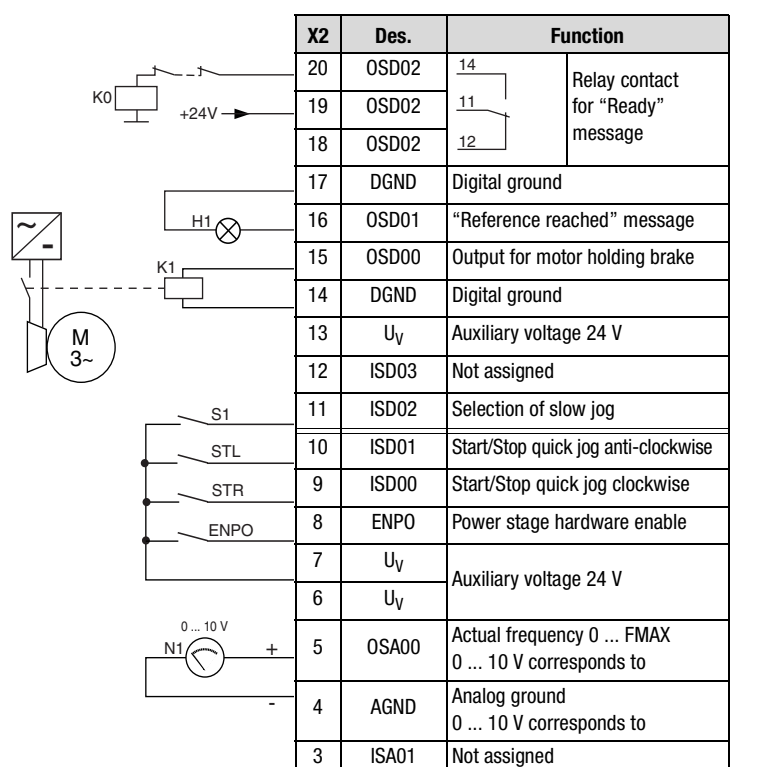

### *Figure 3.7 Control terminals, traction drive without encoder evaluation*

2 ISA00 Not assigned

1 U<sub>R</sub> Reference voltage 10.5 V, 5 mA

#### **3 Installation**

### <span id="page-38-0"></span>**3.8.4 Terminal assignment 2**

Preset solution "Analog reference and fixed frequency".

- Analog speed input for two directions
- Selection of fixed frequencies via binary coding of switches S1/S2
- Functionally compatible with VF1000

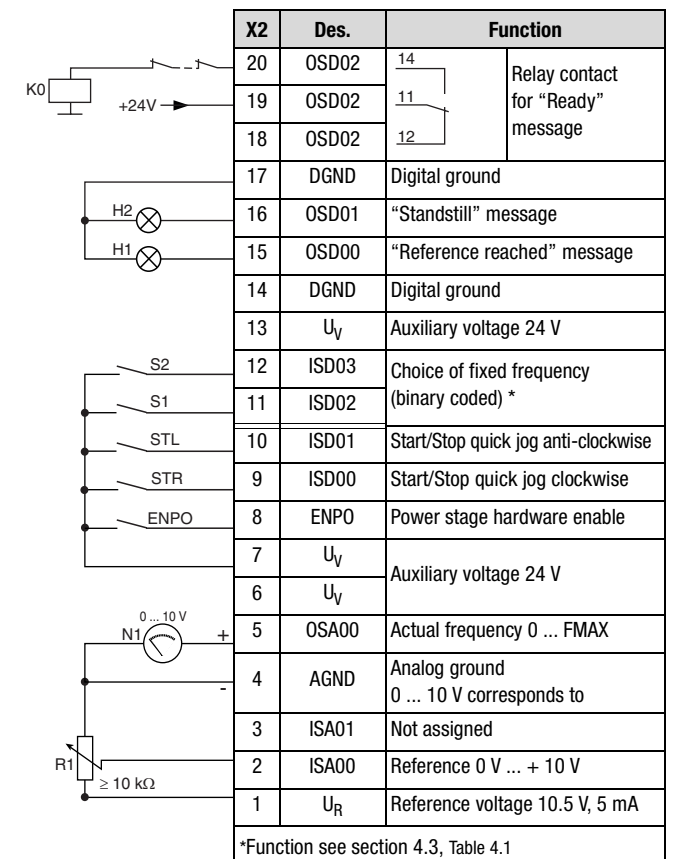

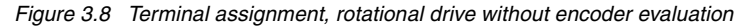

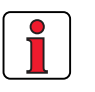

**Note:** The terminal assignment applies to firmware V3.1 and higher

**DE EN FR IT**

**[1](#page-8-0)**

**[2](#page-12-0)**

**[3](#page-22-0)**

**[4](#page-42-0)**

**[5](#page-62-0)**

**[A](#page-62-0)**

*152-ASTER = ROT\_6*

### **3 Installation**

## <span id="page-39-0"></span>**3.8.5 Terminal assignment 3**

Preset solution "Analog reference + correction, with rotary encoder".

### **Features Parameter**

- Analog speed input for two directions with speed correction
- *152-ASTER = ROT\_2*

• Encoder evaluation

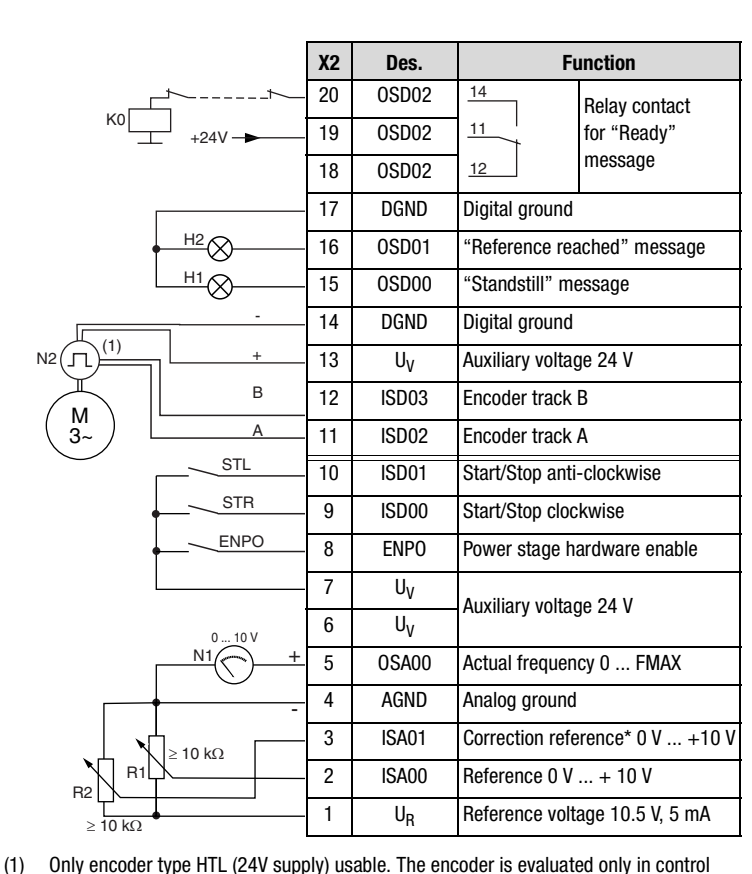

mode FOR. For notes on the rotary encoder see [Figure 3.10.](#page-40-0)

*Figure 3.9 Control terminal assignment, rotational drive with encoder evaluation*

Correction reference\*: For a description of the function refer to the CDA3000 **Application Manual**.

**3.8.6 Encoder** | Specification of encoder connections:

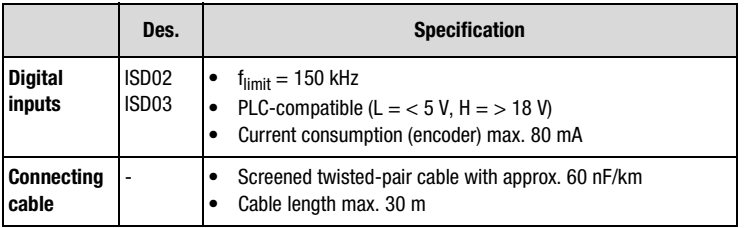

A HTL encoder with 24 V supply can be connected to terminals X2/11 and 12. Permissible pulse counts are in the range from 32, 64, 128, 256, 512, 1024 ...to 16384 pulses per rev ( $2^{n}$  where  $n = 5$  to  $14$ ).

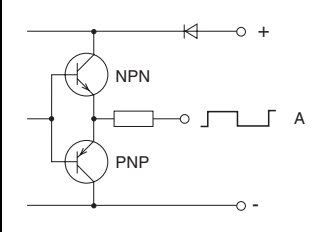

<span id="page-40-0"></span>*Figure 3.10 Block diagram, HTL output circuit*

*Maximum number of lines of encoder*

LR<sub>max</sub> = Maximum number of lines of encoder in<br>pulses per rev. pulses per rev. <sup>n</sup>**max =** Maximum speed of motor in rpm  $LR_{\text{max}} = \frac{9 \cdot 10^6}{n}$  $=\frac{3 \cdot 10}{n_{max}}$ 

### **Example of**  $n_{max} = 6000$  **rpm:**

*Calculated:* 
$$
LR_{max} = \frac{9 \cdot 10^6}{6000} = 1500
$$
 pulses per rev.

*Selected:* An encoder with 1024 pulses per rev. *Reasoning:* 1500 pulses per rev. is not programmable - the nearest possible value is 1024 pulses per rev. (binary  $2^{10}$ )

*Minimum motor speed* Formula for calculating the minimum motor speed depending on the encoder lines per revolution so that one pulse of the encoder can be evaluated each scan cycle of the inverter module.

$$
n_{\min} = \frac{3000}{LR} \cdot \frac{1}{\min} \qquad \begin{vmatrix} \text{LR} = & \text{Number of lines of encoder in pulses per rev.} \\ \text{n_{\min}} = & \text{Minimum speed of motor in rpm} \end{vmatrix}
$$

**DE EN FR**

**[1](#page-8-0)**

**[2](#page-12-0)**

**[3](#page-22-0)**

**[4](#page-42-0)**

**[5](#page-62-0)**

**[A](#page-62-0)**

**IT**

**3 Installation**

# <span id="page-42-0"></span>**4 Commissioning**

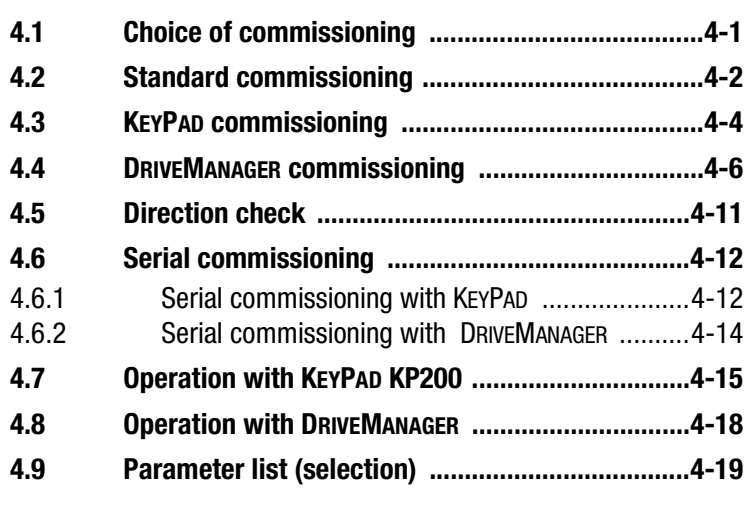

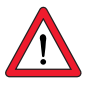

### <span id="page-42-1"></span>**4.1 Choice of commissioning**

**Attention:** Commissioning must only be carried out by qualified electricians who have undergone instruction in the necessary accident prevention measures.

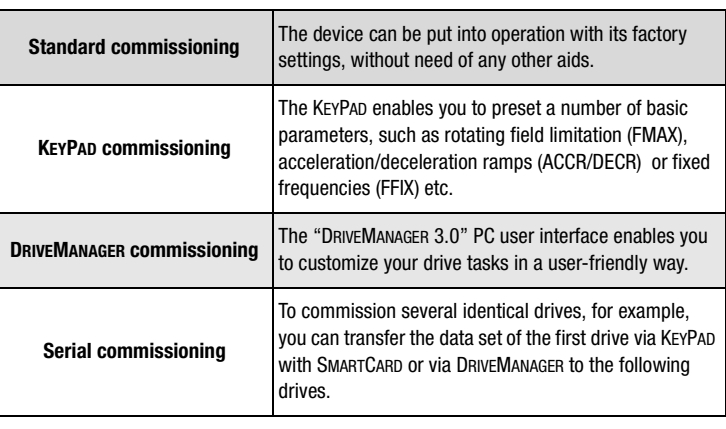

**[3](#page-22-0)**

**4**

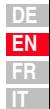

### <span id="page-43-0"></span>**4.2 Standard commissioning**

This mode of commissioning is based on the **factory setting**.

Precondition:

- Inverter module is fully connected.
- Recommended IEC standard motor [\(see section A.2\)](#page-72-0) is connected.
- Control terminals are wired as per *terminal assignment 1*, [see page 3-16.](#page-37-0)

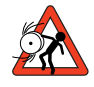

**Attention:** Make sure that the rotating drive of your machine cannot cause any damage during commissioning (such as by overshooting a stop limit) and that there are no personnel inside the danger zone.

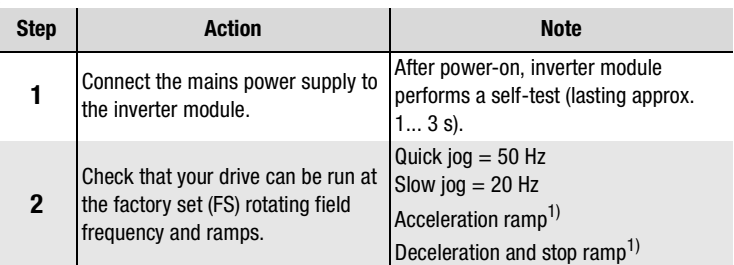

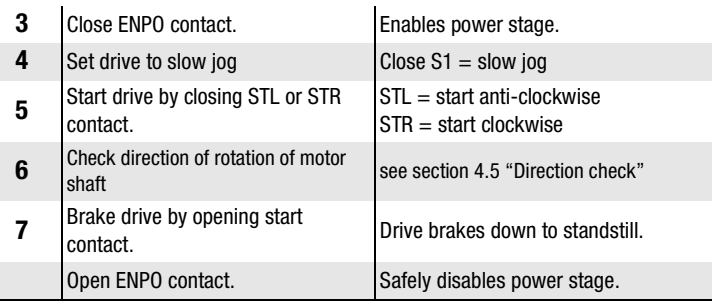

Commissioning is completed.

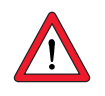

1) Factory setting from BG1 to BG5  $(15 \text{ kW}) = 20 \text{ Hz/s}$ , from BG6 (22 kW) to BG8 = 5 Hz/s

**Note:** If the connected IEC standard motor differs by more than two power classes from the rated power output of the inverter module, ["DRIVEMANAGER commissioning"](#page-47-0) with automatic motor identification should be carried out, [see section 4.4](#page-47-0). The same applies to commissioning of special motors such as reluctance, synchronous or HF motors. Please consult your project engineer.

### *Start drive*

#### **4 Commissioning**

*Input signals of terminal assignment 1 (152-ASTER = DRV\_1)*

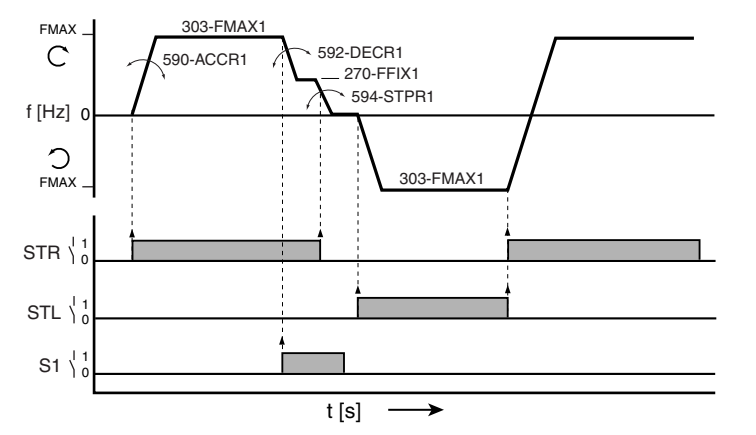

*Figure 4.1 Example of a quick/slow jog driving profile for two directions* 

*Output signals of terminal assignment 1 (152-ASTER = DRV\_1)*

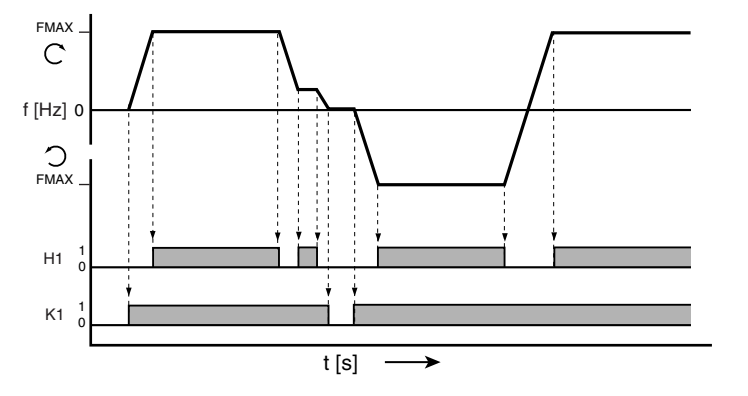

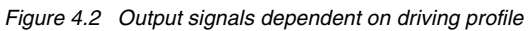

 $H1$  = Reference reached;  $K1$  = Motor holding brake output signal

**[1](#page-8-0)**

**[2](#page-12-0)**

**[3](#page-22-0)**

**[4](#page-42-0)**

**[5](#page-62-0)**

**[A](#page-68-0)**

#### **4 Commissioning**

### <span id="page-45-1"></span><span id="page-45-0"></span>**4.3 KEYPAD commissioning**

This mode of **commissioning** is performed with the KEYPAD control unit (accessory order designation: KP200). It enables a number of basic parameters to be adjusted directly.

Precondition:

- Inverter module is fully connected.
- Recommended IEC standard motor [\(see section A.2\)](#page-72-0) is connected.
- Control terminals are wired as per *terminal assignment 2*, [see page 3-17.](#page-38-0)
- KP200 is plugged in.

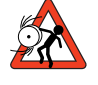

**Attention:** Make sure that the rotating drive of your machine cannot cause any damage during commissioning (such as by overshooting a stop limit) and that there are no personnel inside the danger zone.

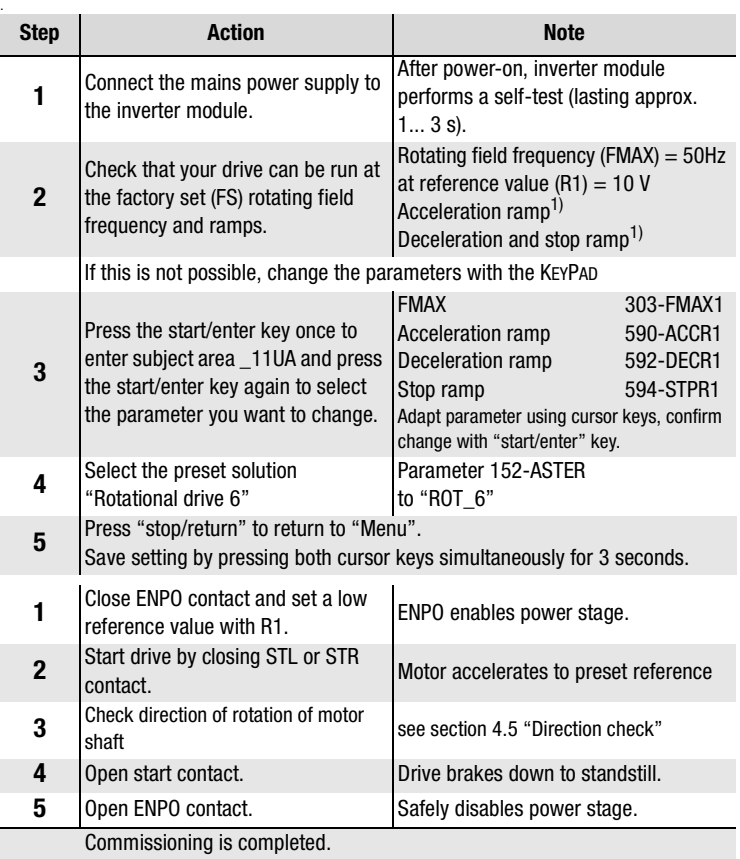

*Start drive*

1) Factory setting from BG1 to BG5  $(15 \text{ kW}) = 20 \text{ Hz/s}, \text{ from BGG}$ (22 kW) to  $BGS = 5$  Hz/s

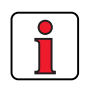

**Note:** If the connected IEC standard motor differs by more than two power classes from the rated power output of the inverter module, ["DRIVEMANAGER commissioning"](#page-47-0) with automatic motor identification should be carried out, [see section 4.4.](#page-47-0) The same applies to commissioning of special motors such as reluctance, synchronous or HF motors. Please consult your project engineer.

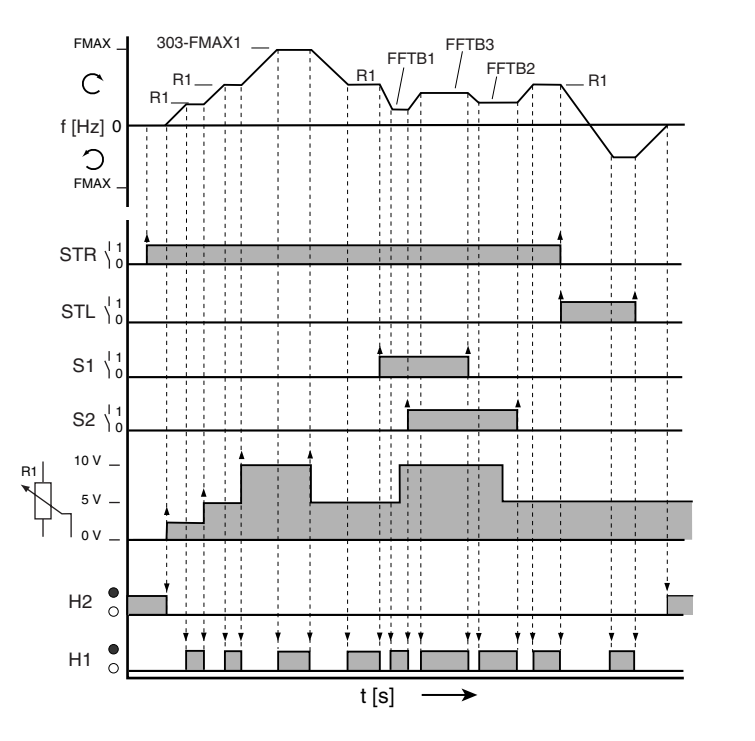

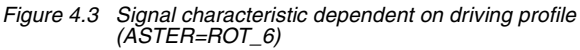

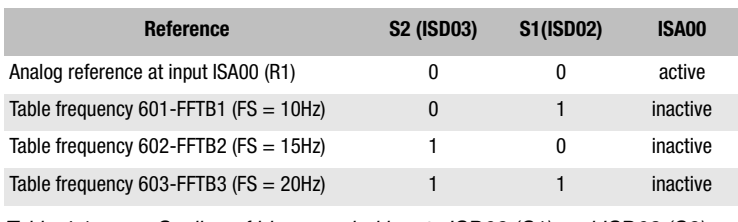

<span id="page-46-0"></span>*Table 4.1 Scaling of binary coded inputs ISD02 (S1) and ISD03 (S2)*

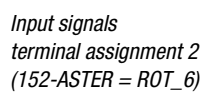

*Output signals terminal assignment 2 (152-ASTER = ROT\_6)*

H1 = Reference reached H2 = Standstill

**[1](#page-8-0)**

**[2](#page-12-0)**

**[3](#page-22-0)**

**[4](#page-42-0)**

**[5](#page-62-0)**

**[A](#page-68-0)**

### <span id="page-47-0"></span>**4.4 DRIVEMANAGER commissioning**

The DRIVEMANAGER as from version 3.1 makes commissioning easier, especially the adaptation of your drive. It should be used specifically when commissioning with "SFC" or "FOR" mode.

The following is an illustration of the commissioning procedure based on the example of the preset solution ROT\_2.

Precondition:

- Inverter module is fully connected.
- Control terminals are wired as per *terminal assignment 3*, [see page 3-18.](#page-39-0)
- The motor with encoder planned for the application is correctly connected.
- All data of the motor (rating plate data) and the encoder are available.

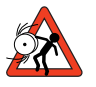

**Attention:** Make sure that the rotating drive of your machine cannot cause any damage during commissioning (such as by overshooting a stop limit) and that there are no personnel inside the danger zone.

The main window contains the "Initial commissioning" button. Click on it to open up the Wizard, which will guide you in four steps through the commissioning process.

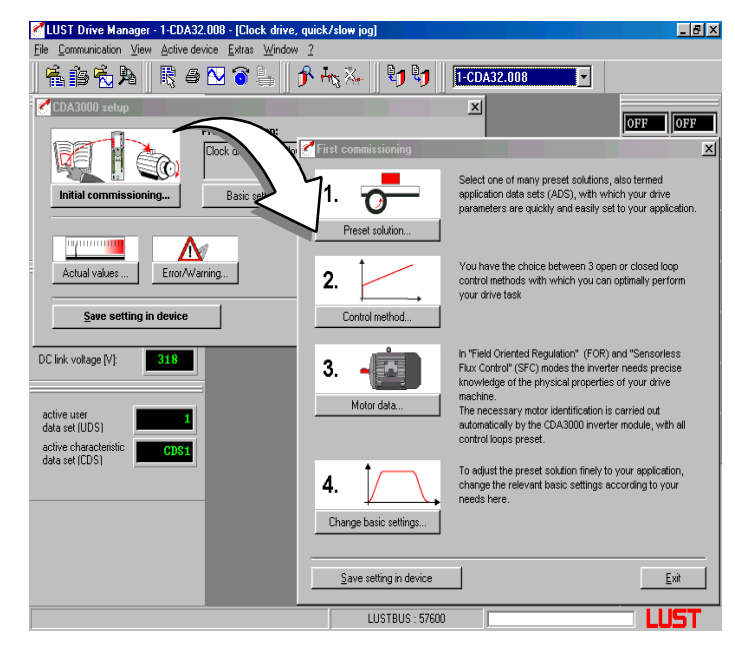

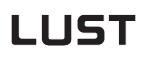

*1. Preset solution...*

In this window you select the terminal assignment required for control of your application.

As a check, the terminal diagram and specimen applications are illustrated.

**For our example please set ROT\_2.**

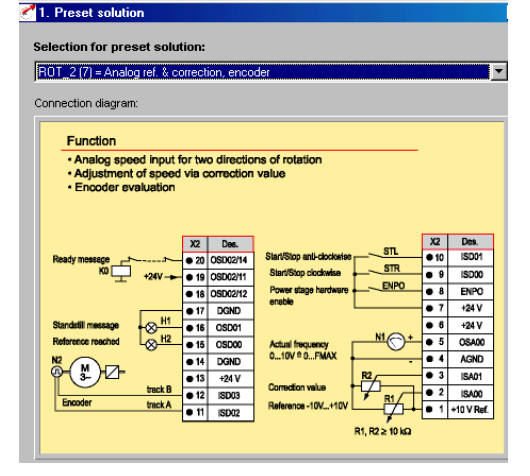

**[1](#page-8-0)**

**[2](#page-12-0)**

**[3](#page-22-0)**

*2. Control method...*

Different control methods have special advantages depending on the application. Three modes of control are available.

**For our example please set FOR(2).**

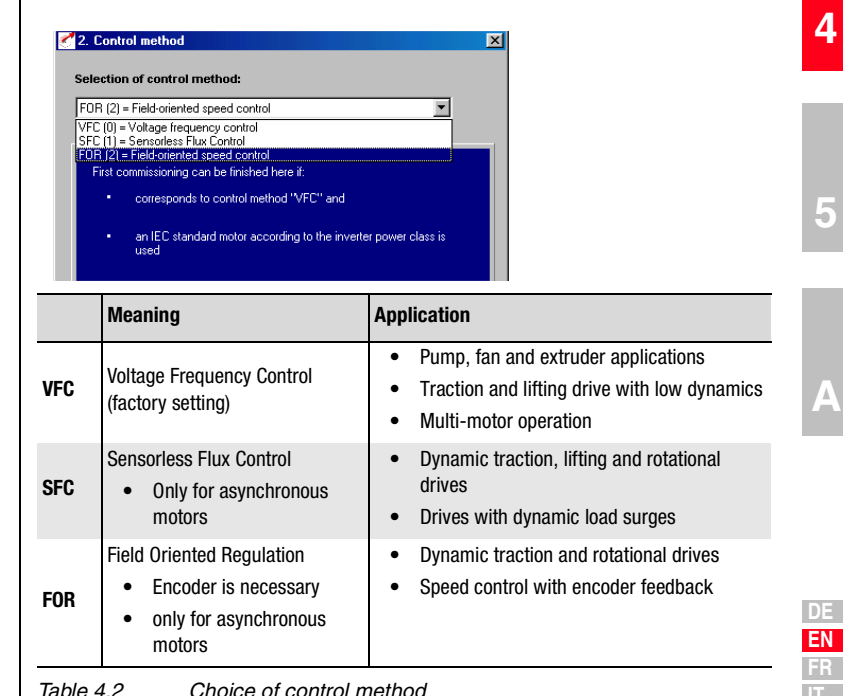

*3. Motor data...*

By way of the automatic motor identification the characteristic data of IEC standard motors and ASM servomotors can be determined. The precondition for problem-free identification is that the rating plate data are present and correctly entered.

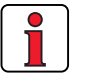

**Note:** The data of the motor nominal point (max. rated power output of the motor) must always be entered. In 87 Hz applications (motor: 230 V, delta configuration) the converted 87 Hz data must be entered. For more information refer to the **CDA3000 Application Manual**.

#### **For our example this setting is required.**

Following identification of the motor, all control loops are automatically computed and the necessary parameter adjustments made.

Precondition:

- The motor is connected.
- Hardware enabled ( = ENPO contact closed).

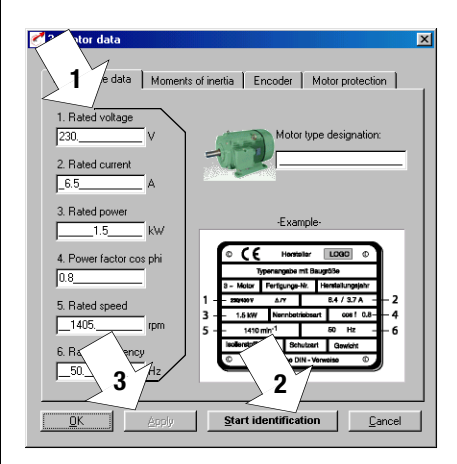

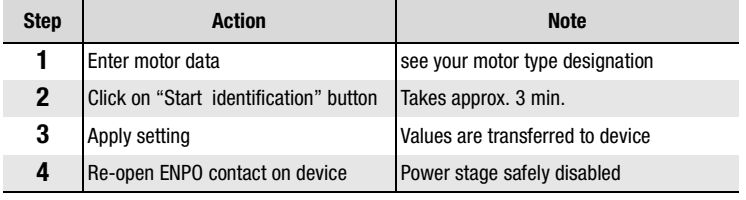

Motor identification is complete

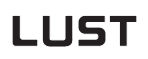

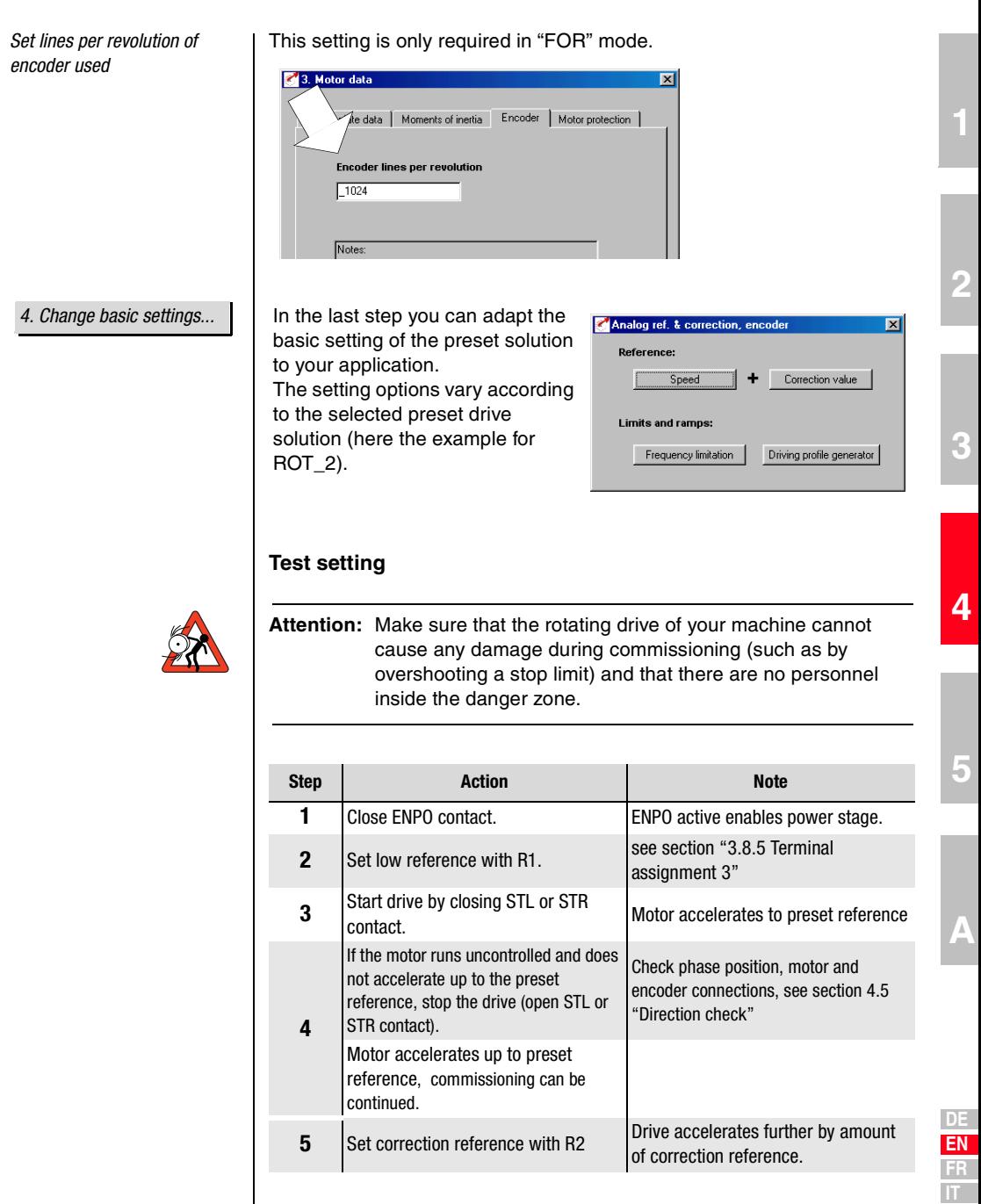

*Input signals*

#### **4 Commissioning**

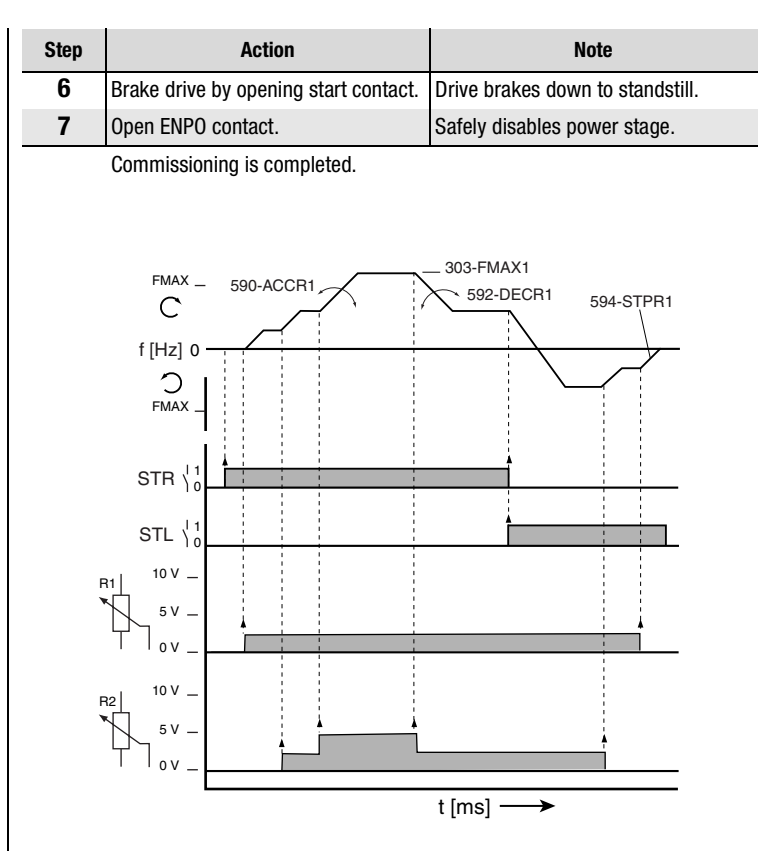

*Figure 4.4 Example of a driving profile for two directions with correction reference (R2), 152-ASTER = ROT\_2*

*FOR setting* **FOR** is preset, and requires no further optimization for standard applications.

#### **Note:**

For more detailed information on optimizing

• the speed control loop

refer to the **CDA3000 Application Manual**.

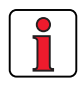

#### **4 Commissioning**

### <span id="page-52-0"></span>**4.5 Direction check** Precondition:

- Inverter module is fully connected.
- The motor planned for the application is correctly connected.
- Device set to VFC mode = Voltage Frequency Control (factory setting).
- Enter a low reference value, e.g. slow jog.

*1. Test phase position of motor connections.*

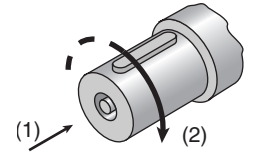

2. Test encoder connection **Precondition:** 

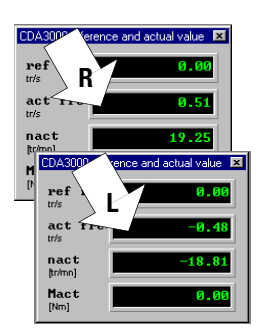

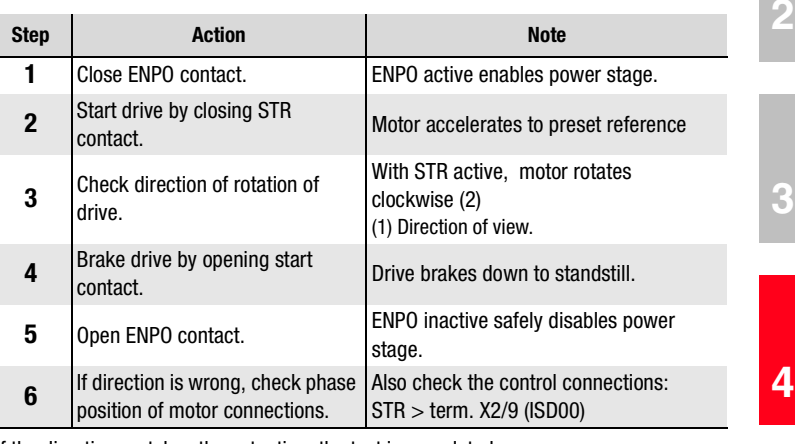

If the direction matches the actuation, the test is completed.

- Inverter module is fully connected.
- The motor with encoder planned for the application is correctly connected.
- Device set to FOR mode = Field Oriented Regulation.

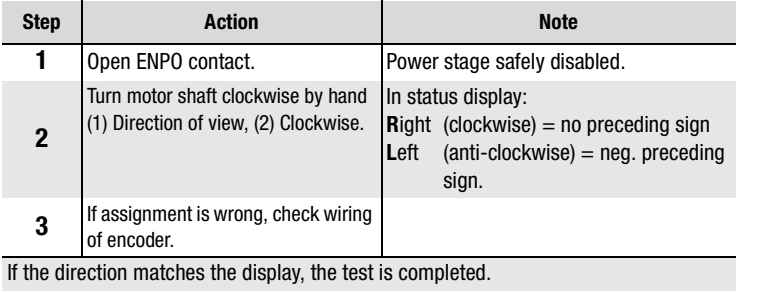

**[A](#page-68-0)**

#### **4 Commissioning**

### <span id="page-53-0"></span>**4.6 Serial commissioning**

Apply this mode of commissioning if you want to put several identical drives into operation (serial commissioning). The same inverter type and motor must be set for each drive in an identical application.

If you already have a complete data set, skip the subsection headed *["Save data set to SMARTCARD"](#page-53-2)* (with KEYPAD) or *["Save data set from](#page-55-1) [device to file"](#page-55-1)* (with DRIVEMANAGER).

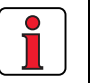

**Note:** Do not load the firmware V180.x (for inverter modules in execution HF) in the standard inverter modul . By loading the firmware the error message E-COPU39 will be signalised one-time by a flashing code of indication H1.

### <span id="page-53-1"></span>**4.6.1 Serial commissioning with KEYPAD**

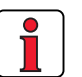

<span id="page-53-2"></span>*Save data set to SMARTCARD*

Precondition:

- All inverter modules are fully connected.
- The **first** drive is already fully commissioned into operation.

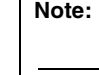

**Note:** The CARD menu can only be selected if the **drive is not active**!

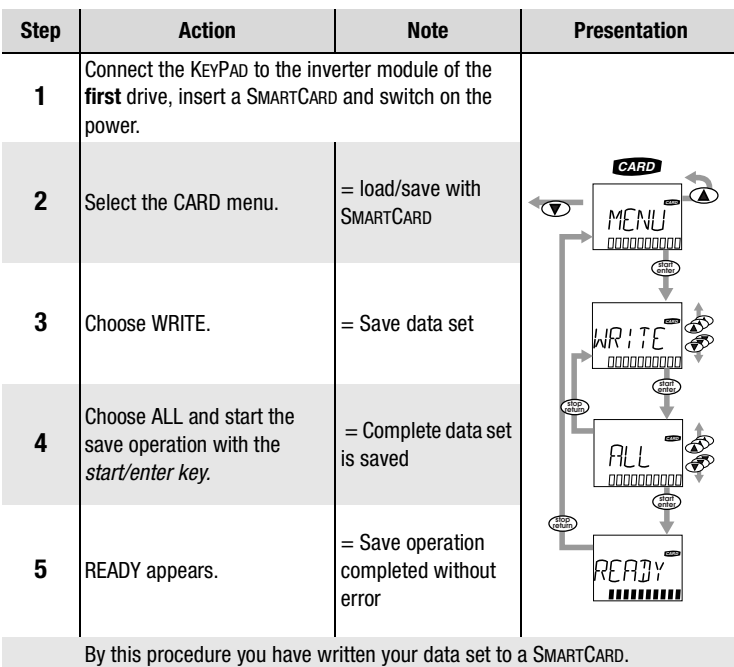

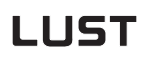

*Download data set from SMARTCARD to next inverter*

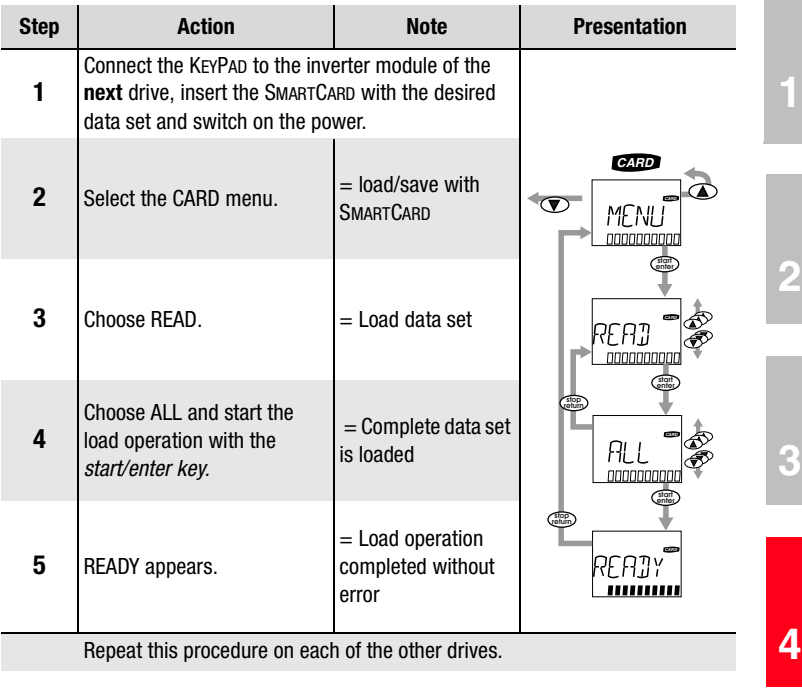

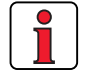

**Note:** Data set is automatically stored in inverter module.

**[5](#page-62-0)**

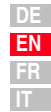

### **4 Commissioning**

### <span id="page-55-0"></span>**4.6.2 Serial commissioning with DRIVEMANAGER**

<span id="page-55-1"></span>*Save data set from device to file*

Precondition:

- All inverter modules are fully connected.
- The **first** drive is already fully commissioned into operation.
- A PC with installed DRIVEMANAGER user software (V3.1 or higher) is connected.

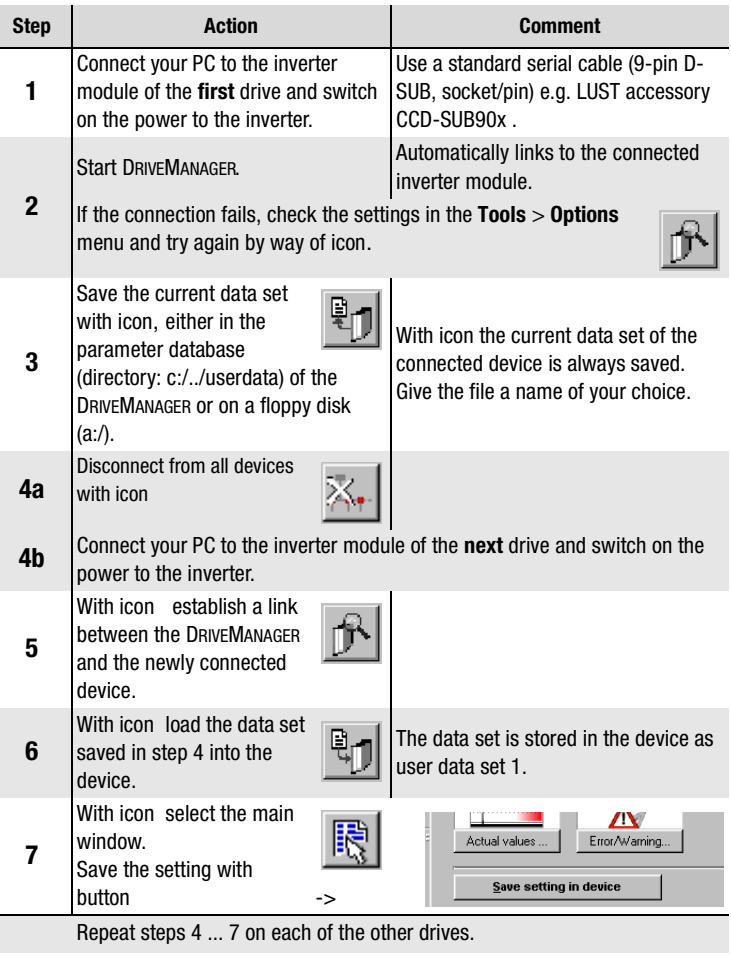

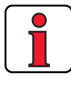

For more information refer to the DRIVEMANAGER Manual.

*Download data set from file* 

*Remember to save the setting.*

*into device*

#### **4 Commissioning**

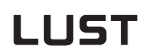

#### <span id="page-56-0"></span>**DE 4.7 Operation with KEYPAD KP200** The KEYPAD can be plugged directly into the inverter module ( X4). *Overview of KEYPAD KP200 Menu structure* The KEYPAD KP200 has a user-friendly menu structure which is identical to that of the KP100 for the SMARTDRIVE VF1000 inverters and the MASTERCONTROL SERVOCONTROLLERS. (1) SMARTCARD chipcard to save and transfer settings (2) 3-digiti display, e.g. for parameter number (3) Current menu (4) 5-digit display for parameter name and value (5) Acceleration or braking ramp active (6) Bar graph display, 10-character Call up menu branches or parameters; Save changes; Start in "Control drive" mode Quit menu branches; Cancel changes; Stop in "Control drive" mode Select menu, subject area or parameter; Increase setting Select menu, subject area or parameter; Reduce setting **Table 4.3** Operating and display elements of the KEYPAD KP200<br> **Table 4.3** Operating and display elements of the KEYPAD KP200<br> **Table 4.3** Operating and display elements of the KEYPAD KP200 **stop**<br> **enter VAL** 15763.  $(2)$ (1) (6)  $(4)$ . (3) (5) **start enter stop return Actuals** • select • display Capacity indicator **Subject area** • select **Parameter** • select • change Initial commissioning **Drive** • control **SMARTCARD** • read • write • Write protection VAL ) (PARA ) (CTRL ) (CARD

*Figure 4.5 Functions of the menus*

**EN FR**

**[1](#page-8-0)**

**[2](#page-12-0)**

**[3](#page-22-0)**

**[4](#page-42-0)**

**[5](#page-62-0)**

**[A](#page-68-0)**

*Example of parameter setting (PARA menu)*

- The parameters in the PARA menu are grouped into subject areas according to their functions, in order to provide a clearer overview.
- Only the parameters to which the current user level permits access can be changed.
- **1.** Select PARA menu.
- **2.** Select desired subject area with cursor keys and confirm with **start/enter**.
- **3.** Select desired parameter with cursor keys (user level  $1-MODE = 2$ ).
- **4.** The current value is displayed, with the last character flashing. Switch to the next character using the **down key**. Use the **up key** to change the flashing character. The fifth character at the extreme left indicates the preceding sign:  $(-)$  = minus.

The last character can be entered as an exponent.

Save new value with **start/enter** or cancel (without saving) with **stop/return.**

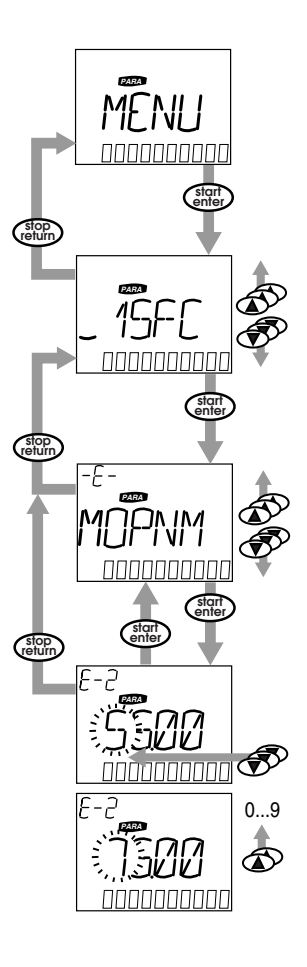

**CARD MENU Read from/write to SMARTCARD:** 

- In this menu inverter settings can be saved to the SMARTCARD and transferred to other inverter modules.
- In every storage operation **all** parameters are always saved to the SMARTCARD. For read operations, either all parameters or only parameters from one subject area (per read operation) can be read-in.

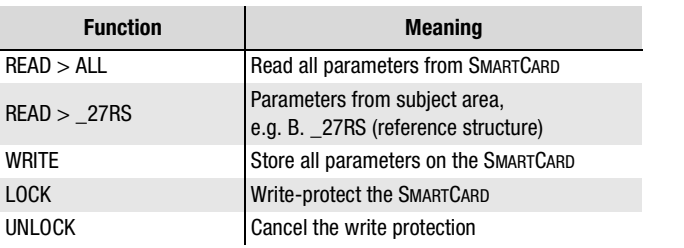

#### **4 Commissioning**

### <span id="page-59-0"></span>**4.8 Operation with DRIVEMANAGER**

Precondition:

• DRIVEMANAGER user software version V3.1 or higher installed on the PC.

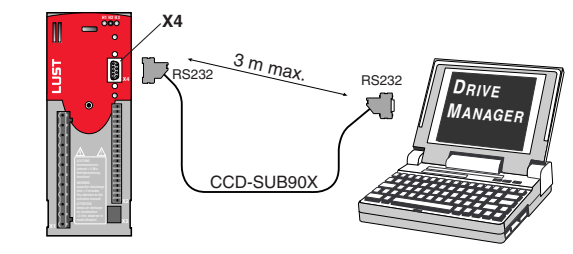

*Figure 4.6 Inverter module connection to PC/DRIVEMANAGER*

### *The key functions*

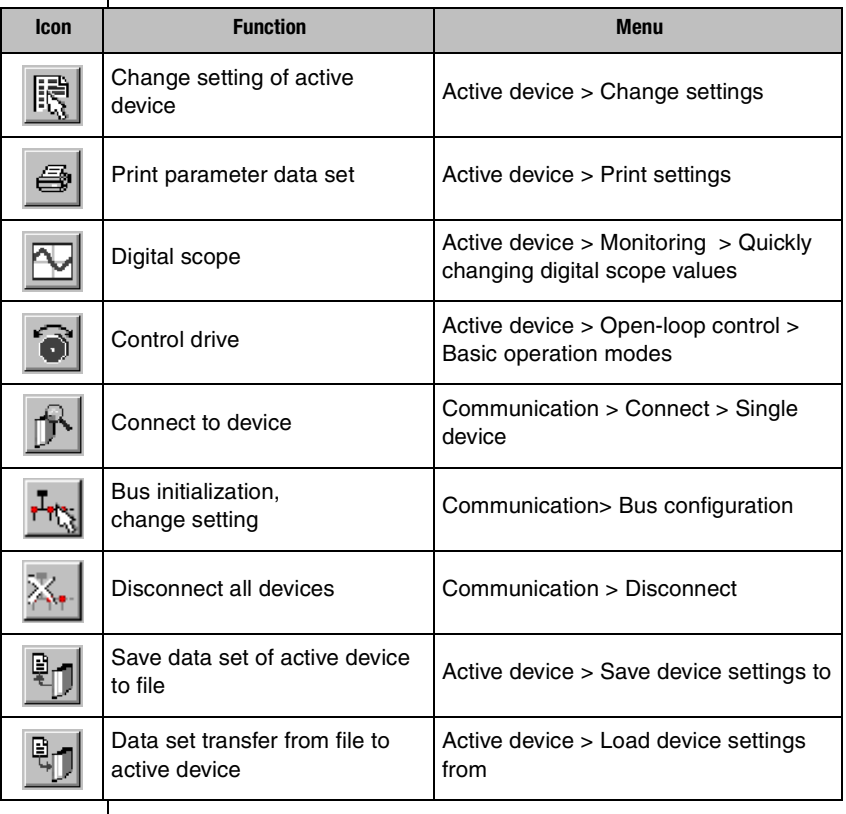

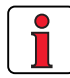

For more information refer to the DRIVEMANAGER Manual.

### **4 Commissioning**

<span id="page-60-0"></span>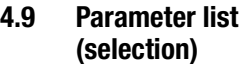

*Any parameters can be inserted into this subject area using the DRIVEMANAGER (V3.0 or higher). The number is limited to 14. \**

*In the factory setting the parameters listed here are inserted.*

*\* For more information refer to the DRIVEMANAGER MANUAL.*

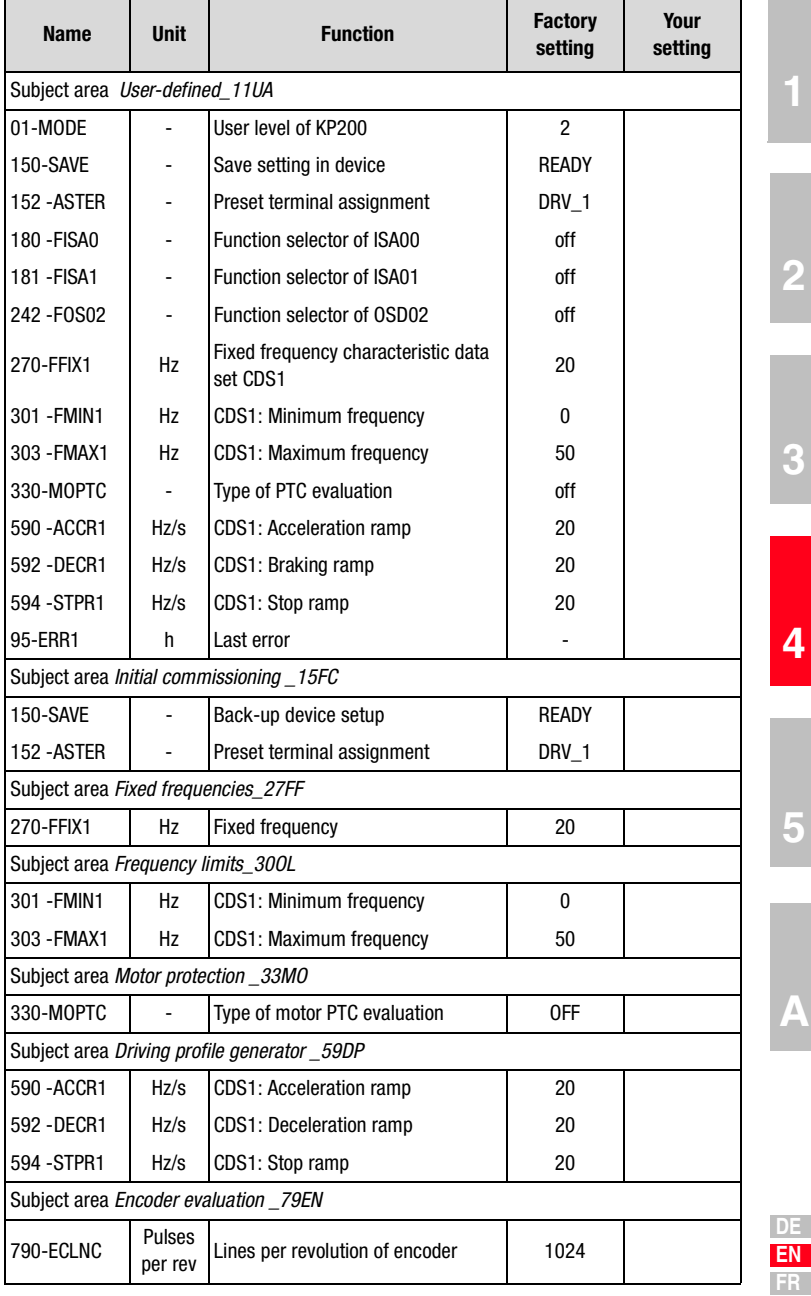

**IT**

**[2](#page-12-0)**

**[4](#page-42-0)**

**[5](#page-62-0)**

### **4 Commissioning**

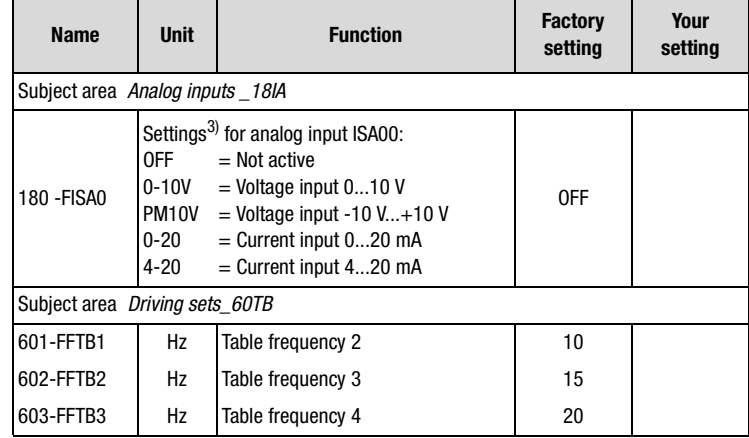

1) Setting dependent on device. 2) Setting dependent on motor. 3) Selection, not complete

# <span id="page-62-0"></span>**5 Diagnosis/Fault rectification**

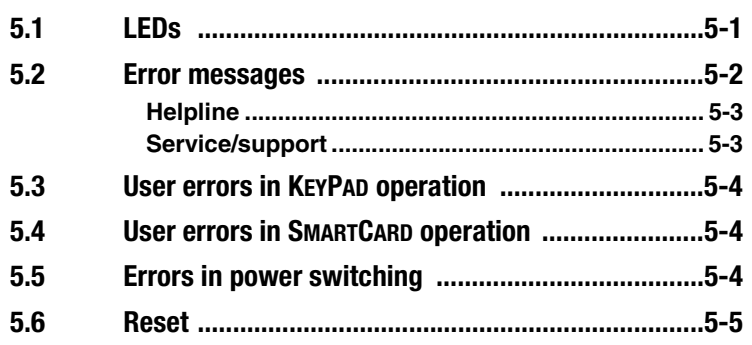

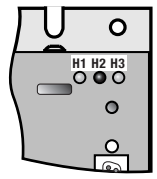

<span id="page-62-1"></span>**5.1 LEDs** At the top right of the inverter module there are three status LEDs colored red (H1), yellow (H2) and green (H3).

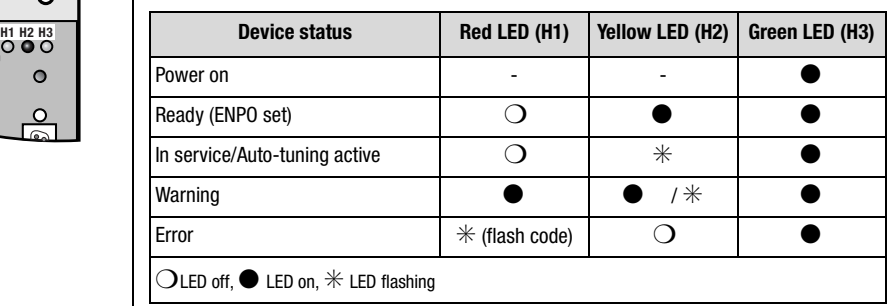

**DE EN**

**[2](#page-12-0)**

**[3](#page-22-0)**

**[4](#page-42-0)**

**5**

**[A](#page-68-0)**

**FR IT** <span id="page-63-0"></span>**5.2 Error messages** | If a fault occurs in operation it is indicated by a flash code from LED H1 (red) on the inverter module. The code indicates the type of error. If a KP200 is connected the KP200 indicates the error type as an abbreviation.

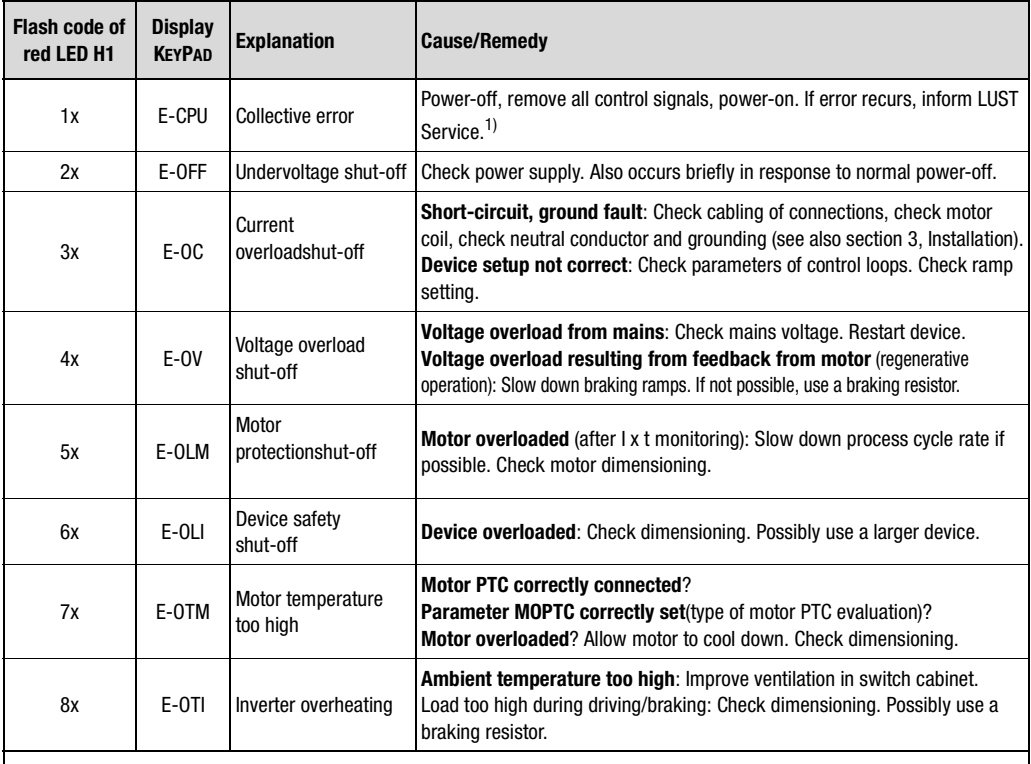

1) For more information refer to **CDA3000 Application Manual**

*Table 5.1 Error messages*

### **Helpline**

If you need further assistance, our specialists at the LUST helpline will be glad to help.

You can reach us:

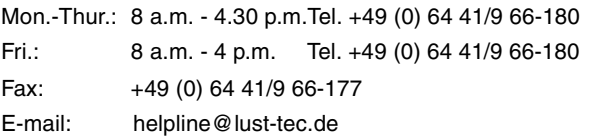

### **Service/support**

If you search for further support in service case, we - the specialists of the LUST-service center - would like to help you.

You can reach us:

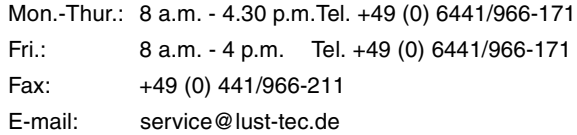

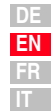

**[2](#page-12-0)**

**[3](#page-22-0)**

**[4](#page-42-0)**

**[5](#page-62-0)**

**[A](#page-68-0)**

### <span id="page-65-0"></span>**5.3 User errors in KEYPAD operation**

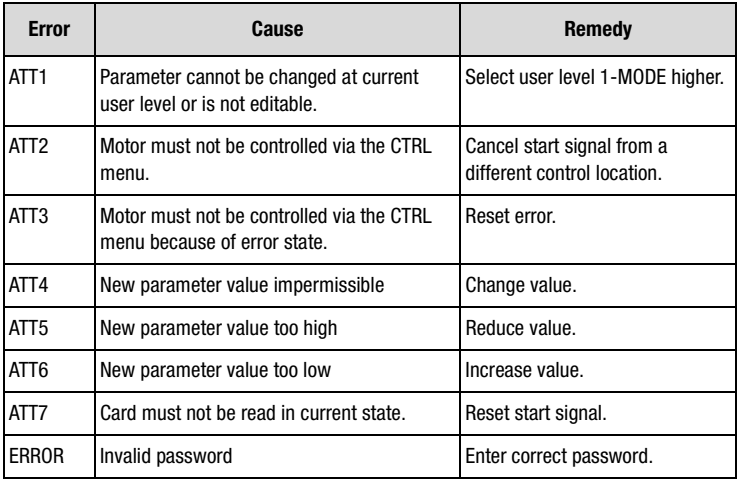

*Table 5.2 KEYPAD user error: Reset with Start/Enter*

### <span id="page-65-1"></span>**5.4 User errors in SMARTCARD operation**

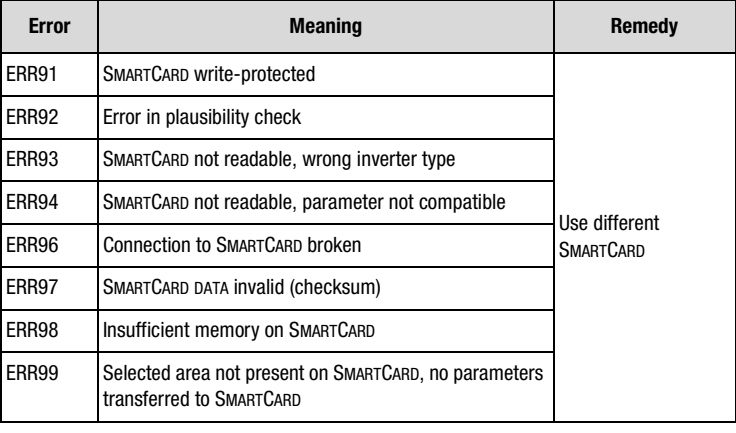

#### *Table 5.3 SMARTCARDerror: Reset with Stop/Return*

### <span id="page-65-2"></span>**5.5 Errors in power switching**

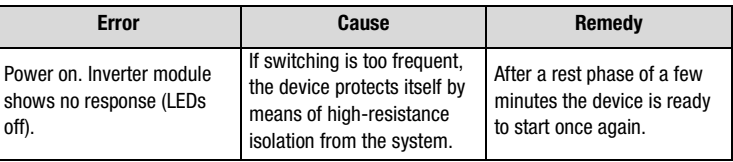

#### **5 Diagnosis/Fault rectification**

*Factory setting with DRIVEMANAGER*

<span id="page-66-0"></span>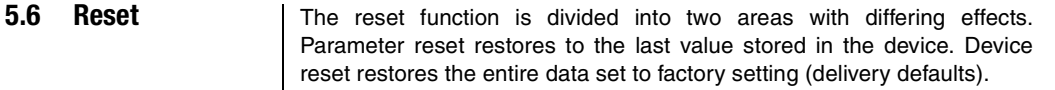

*Parameter reset with KEYPAD* If you are in the setup mode of a parameter and press the two cursor keys simultaneously, the parameter you are currently editing will be reset to the last setting stored (= saved with parameter 150-SAVE).

Factory setting with KEYPAD **Press both cursor keys simultaneously during inverter module power-up** to reset all parameters to their factory defaults and the system is reinitialized.

> In the "Active device" menu, the "Reset to factory setting" option can be used to restore the delivery defaults of the device.

![](_page_66_Picture_10.jpeg)

**Note:** The factory setting causes application data set 1 (traction and lifting drive, DRV\_1) to be loaded. Check the terminal assignment and functionality of the inverter module in this operation mode, or load your own user data set.

**[1](#page-8-0)**

**[2](#page-12-0)**

**[3](#page-22-0)**

![](_page_66_Picture_145.jpeg)

CDA3000 Operation Manual 6-6

<span id="page-68-0"></span>**A Appendix**

![](_page_68_Picture_81.jpeg)

**[5](#page-62-0)**

**A**

**[2](#page-12-0)**

**[3](#page-22-0)**

**[4](#page-42-0)**

**DE EN FR IT**

### **A.1 Current capacity of inverter modules**

The maximum permissible inverter output current and the peak current are dependent on the mains voltage, the motor cable length, the power stage switching frequency and the ambient temperature. If the conditions change, the maximum permissible current capacity of the inverter modules also changes. Refer to the following graphs and tables.

**(1) Continuous**

![](_page_69_Figure_3.jpeg)

(2) **Internet\*\*** > 5 Hz rotating field frequency *Inverter modules* 0.37 to 15 kW 
$$
1/I_N = 1.8
$$
 (for 30 s at 4 kHz)  $II_N = 1.8$  (for 30 s at 8 kHz)  $II_N = 1.8$  (for 30 s at 16 kHz)  $II_N = 1.6$  (for 30 s at 16 kHz) *Inverter modules* 22 to 90 kW  $II_N = 1.5$  (for 60 s at 8 kHz)  $II_N = 1.5$  (for 60 s at 8 kHz)

**(3) Intermittent\* 0 to 5 Hz rotating field frequency** *Inverter modules 0.37 to 15 kW*  $I/I_{\rm N} = 1.8$  (for 30 s at 4 kHz)  $I/I_{\text{N}} = 1.25 - 1.8$  (for 30 s at 8 kHz) *Inverter modules 22 to 90 kW*  $I/I_{\text{N}} = 1.5$  (for 60 s at 4 kHz)  $I/I_{N} = 1-1.5$  (for 60 s at 8 kHz)

*\*Intermittent IN > Ieff* **(4) Pulse mode** *Inverter modules 0.37 to 15 kW*  $I/I_{N} =$  **approx. 2.2** (at 4, 8, 16 kHz) *Inverter modules 22 to 90 kW*  $I/I_{N} =$ **approx. 1.8** (at 4, 8 kHz)

### **Inverter modules for 230 V systems**

![](_page_69_Picture_424.jpeg)

 $I_{eff} = \sqrt{\frac{1}{T}}$  $=\sqrt{\frac{1}{T}}\cdot \sum_{i=1}^{n} l_i^2 \cdot t_i$   $\mathbf{I}$ 

### **Inverter modules for 400/460 V systems:**

![](_page_70_Picture_564.jpeg)

**IT**

![](_page_71_Picture_323.jpeg)

current for 60 s with inverter module 22 to 132 kW

Cooling air temperature: 45 °C at power stage switching frequency 4 kHz (CDA34.003 - 34.032) 40 °C at power stage switching frequency 8, 16 kHz Cooling air temperature:40 °C at power stage switching frequency 4 kHz (CDA34.045 - 34.250)

3) Mains voltage  $3 \times 460 \text{ V } \pm 10 \text{ %}$ Motor cable length 10 m Mounting height 1000 m above MSL End-to-end mounting

1) With heat sink HS3... or additional cooling surface
### **A.2 Technical data CDA32.004 to CDA34.006**

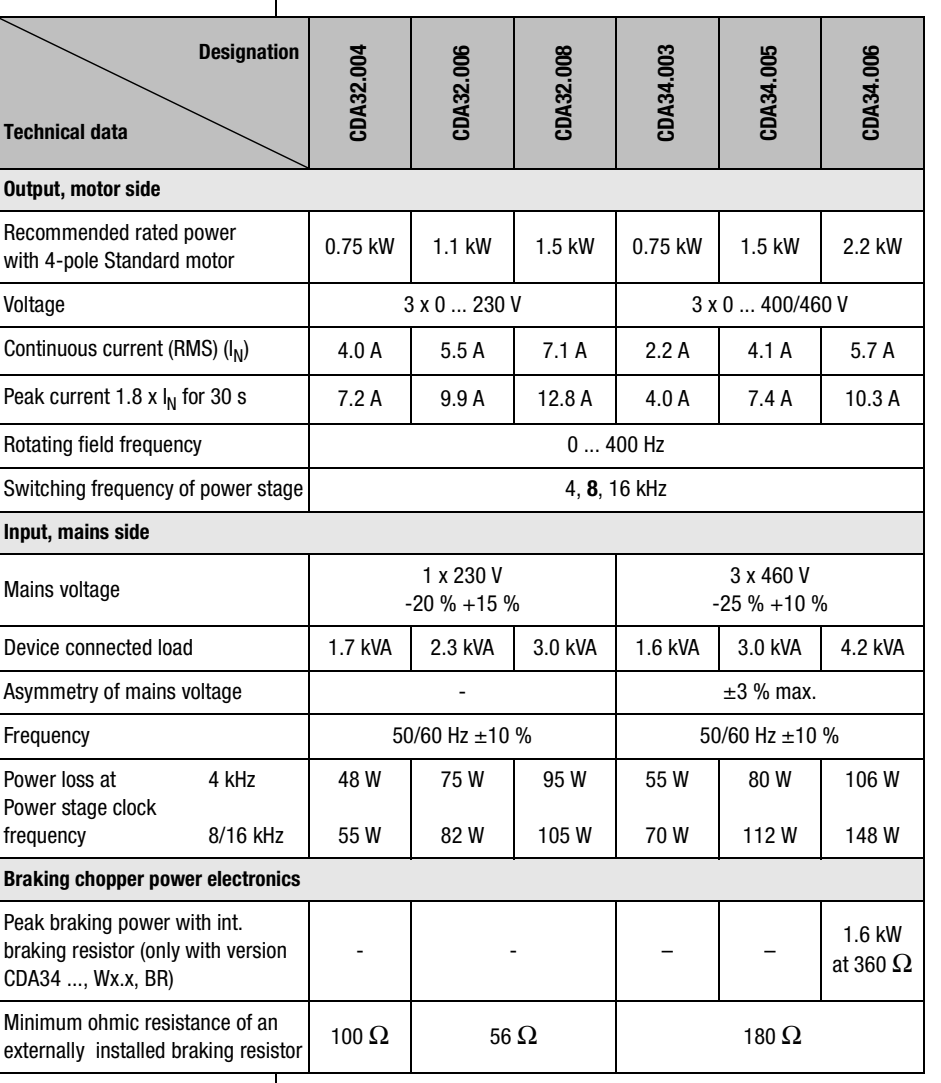

**[2](#page-12-0)**

**[3](#page-22-0)**

**[4](#page-42-0)**

**[5](#page-62-0)**

**[A](#page-68-0)**

**DE EN FR IT**

### **CDA34.008 to CDA34.060**

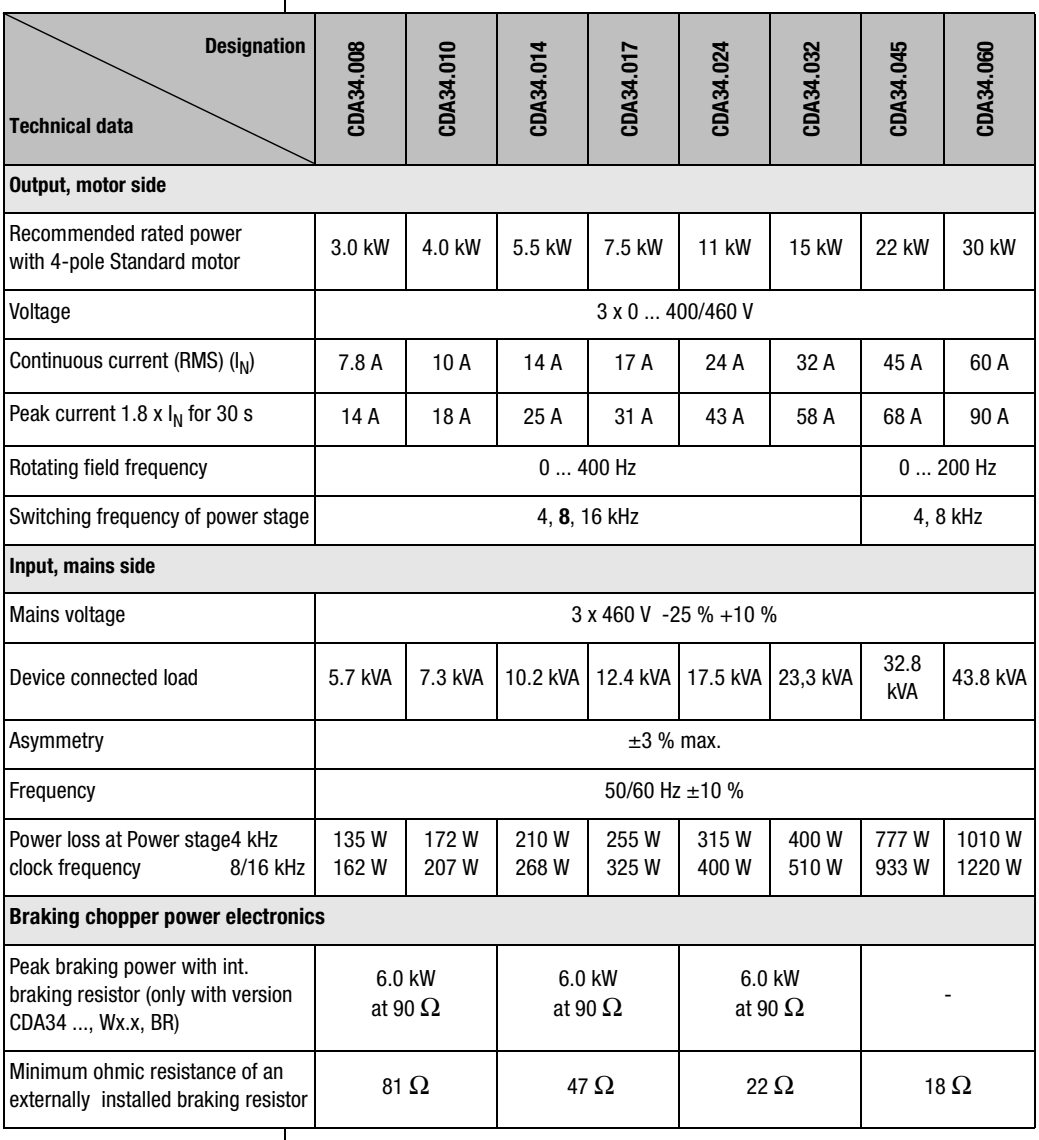

### **CDA34.072 to CDA34.250**

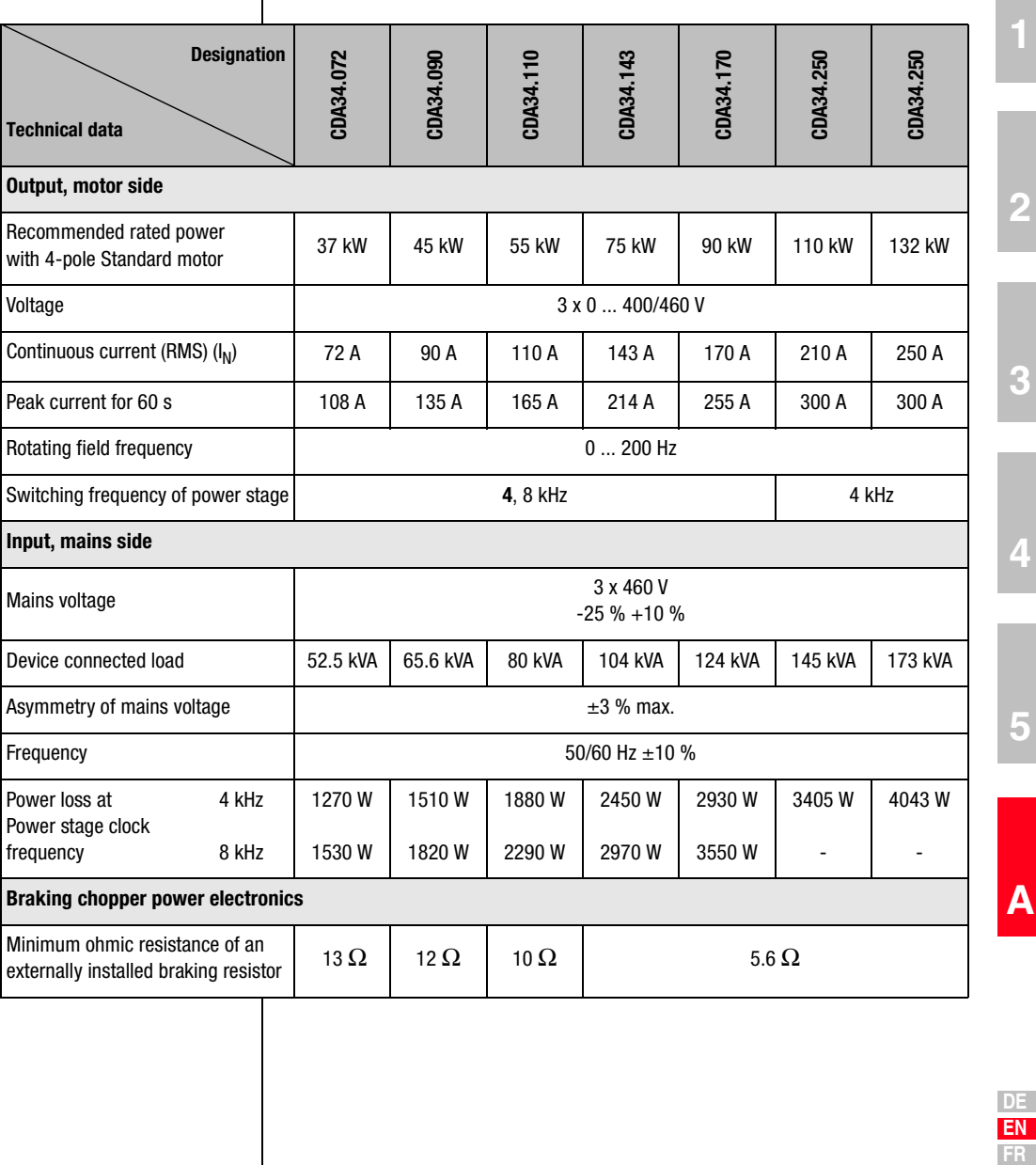

**IT**

## **A.3 Ambient conditions**

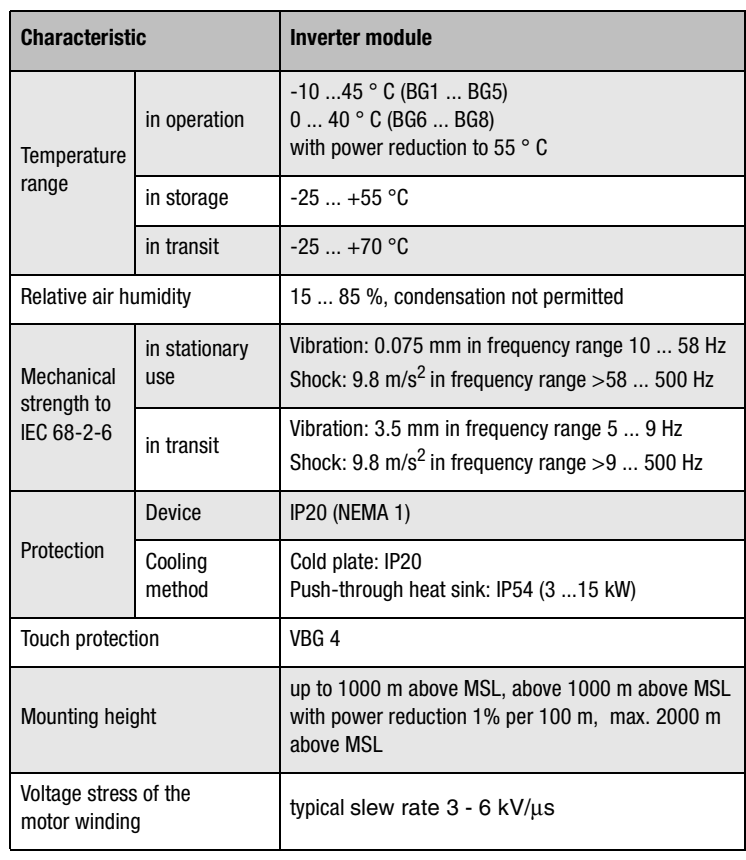

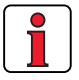

**Note:** If a rotating field frequency of > 200/400 Hz is required, inverter modules with special firmware for high-frequency motors must be ordered. Detailed order data see in order catalogue CDA3000.

### **A.4 Project planning notes, Cold plate**

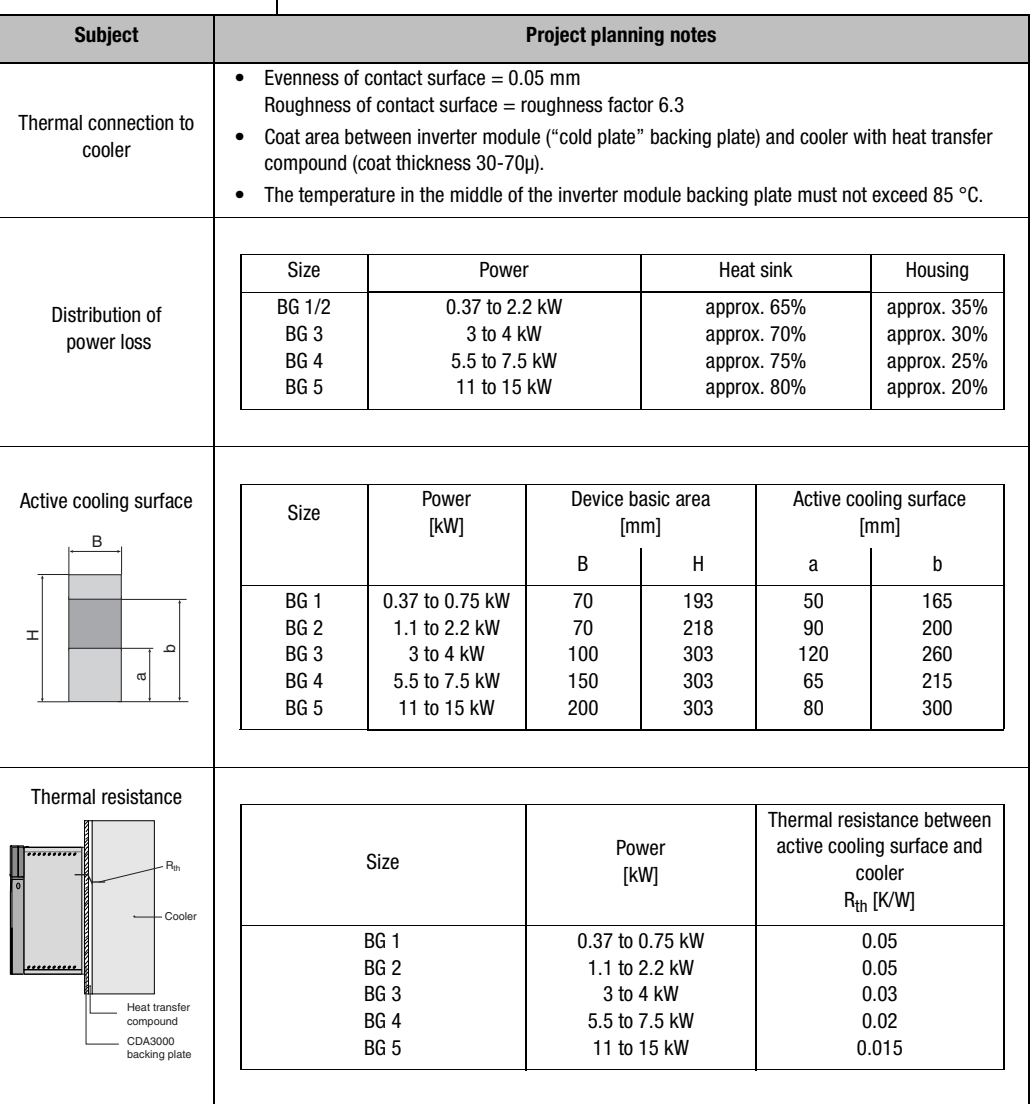

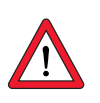

**Note:** For size 3 (BG3) and above an active cooling surface or cooler is required. The usual mounting surface or a position on the machine housing is not adequate.

**[4](#page-42-0)**

**[5](#page-62-0)**

**[A](#page-68-0)**

### **A.5 Project planning notes for multimotor operation**

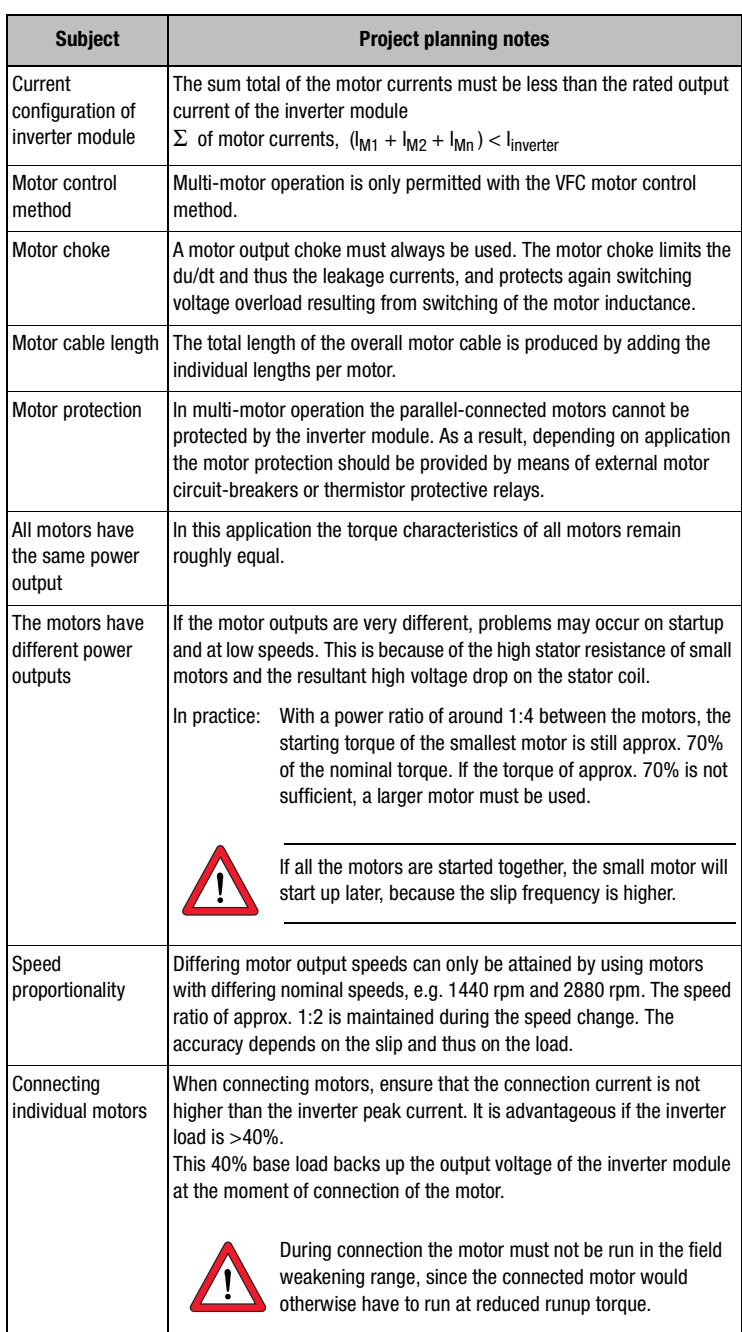

### **A.5.1 Engineering note "Motor**

**contactor"**

In order to prevent an unexpected starting it is necessary to avoid a dangerous motion at access to the machine according to EN1037 - thus to provide galvanic separation with a motor contactor in the cable between inverter and motor.

Basically the switching in the motor cable must always be made in deenergized condition, otherwise there will be problems of burnt contacts and a switching off due to overvoltage or overcurrent.

To guarantee a deenergized switching, it is necessary that the contacts of the motor contactor are closed before enabling the power stage of the inverter. In the opposite case it is necessary that the contacts are closed until the power stage is switched-off.

This will be reached by planning corresponding safety time for the switching of the motor contactor during control sequence or by using the special software function of CDA3000 inverter.

*Software function "Switching of motor contactor":* 

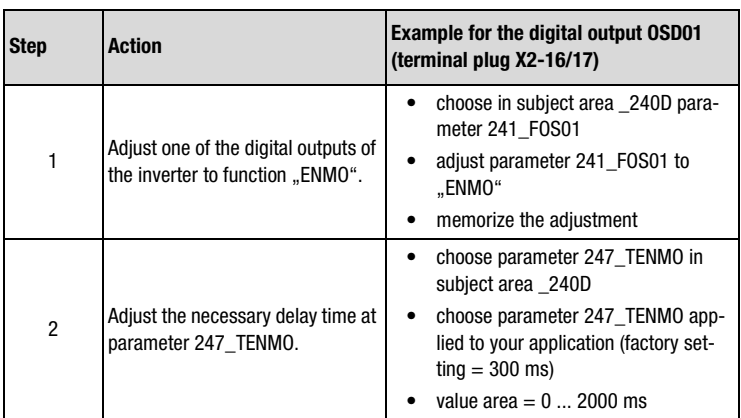

**[A](#page-68-0)**

**[1](#page-8-0)**

**[2](#page-12-0)**

**[3](#page-22-0)**

**[4](#page-42-0)**

**[5](#page-62-0)**

*Example for the digital output OSD01:* 

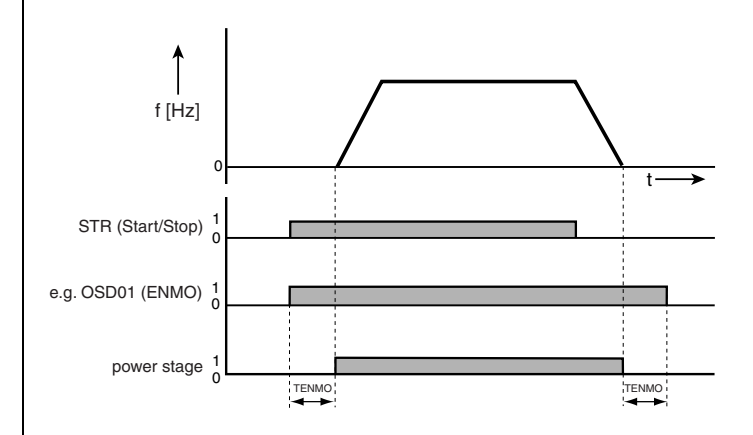

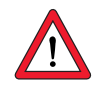

### **A.6 through use of a line choke**

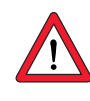

**Attention:** A corresponding driver relay has to be used between the digital output and the motor contactor.

#### **Line chokes are required:**

- Where the drive controller is used in applications with disturbance variables corresponding to environment class 3, as per EN 61000-2-4 and above (hostile industrial environment).
- With a dc-link between multiple inverter moduls.

Characteristics of environment class 3 include:

- Mains voltage fluctuations  $>$   $\pm$  10% U<sub>N</sub>
- Short-time interruptions between 10 ms and 60 s
- Voltage asymmetry > 3%

Environment class 3 typically applies where:

- a major part of the load is supplied by power converters (dc choppers or soft-start equipment).
- welding machines are present.
- induction or arc furnaces are present.
- large motors are started frequently.
- loads fluctuate rapidly.

### **Mains load (example)**

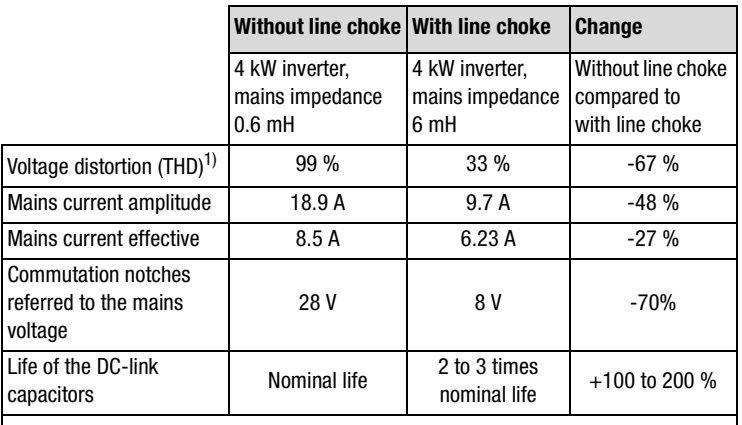

1) THD = Total Harmonic Distortion  $(U_5...U_{41})$ 

*Table A.1 Change in system load resulting from insertion of a line choke with 4% short-circuit voltage based on the example of a 4 kW inverter CDA34.010*

### **Mains voltage asymmetry (example)**

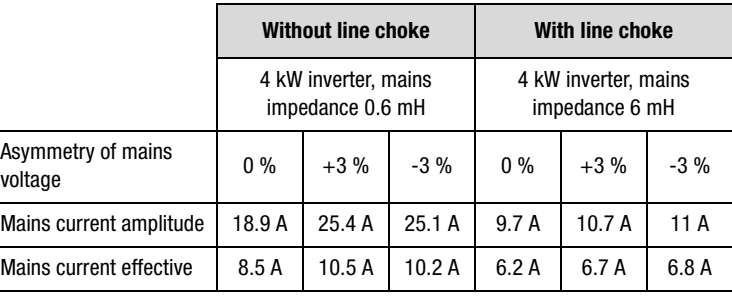

*Table A.2 Effect of the line choke with asymmetrical mains voltage based on the example of a 4 kW inverter CDA34.010*

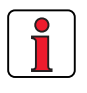

Recommended:

The example shows that the benefits of a line choke with 4 % short-circuit voltage are multi-faceted. We therefore recommend that you use a line choke as a matter of course.

**[1](#page-8-0)**

**[2](#page-12-0)**

**[3](#page-22-0)**

**[4](#page-42-0)**

**[5](#page-62-0)**

**[A](#page-68-0)**

### A.7 Line filter | Details concerning the subject "Electromagnetic Compatibility" can be found in chapter [3.2](#page-24-0).

**Permissible motor cable length with internal radio interference suppression filter** 

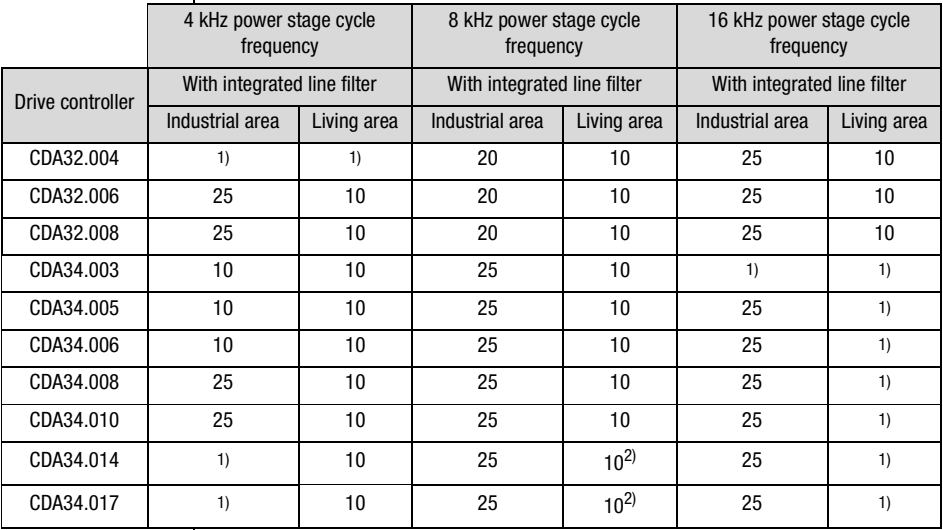

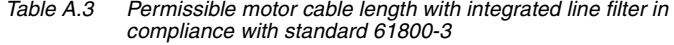

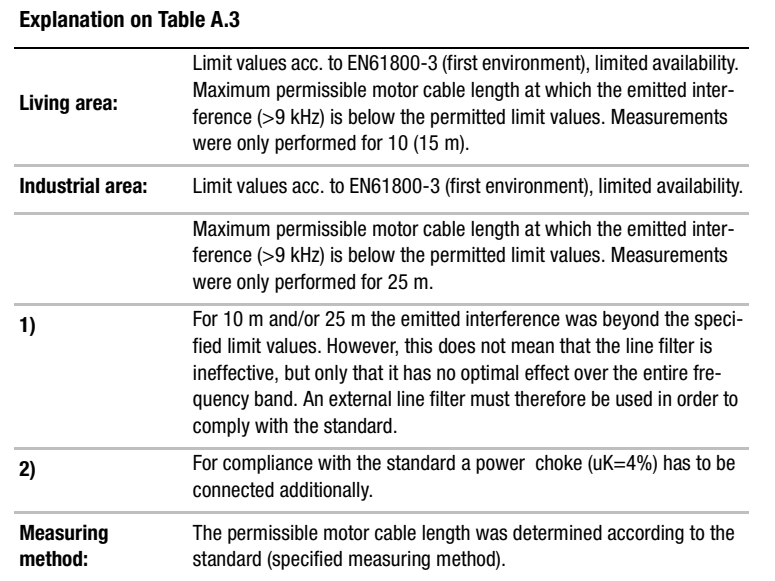

**[2](#page-12-0)**

**[3](#page-22-0)**

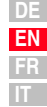

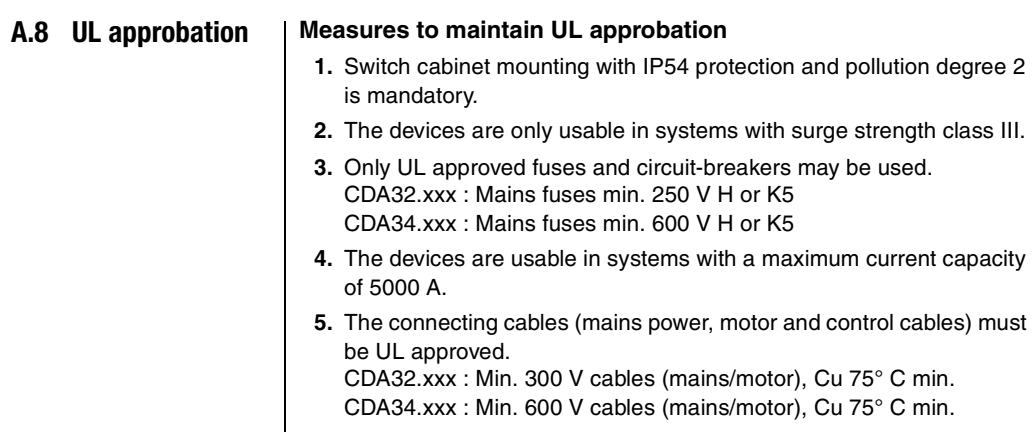

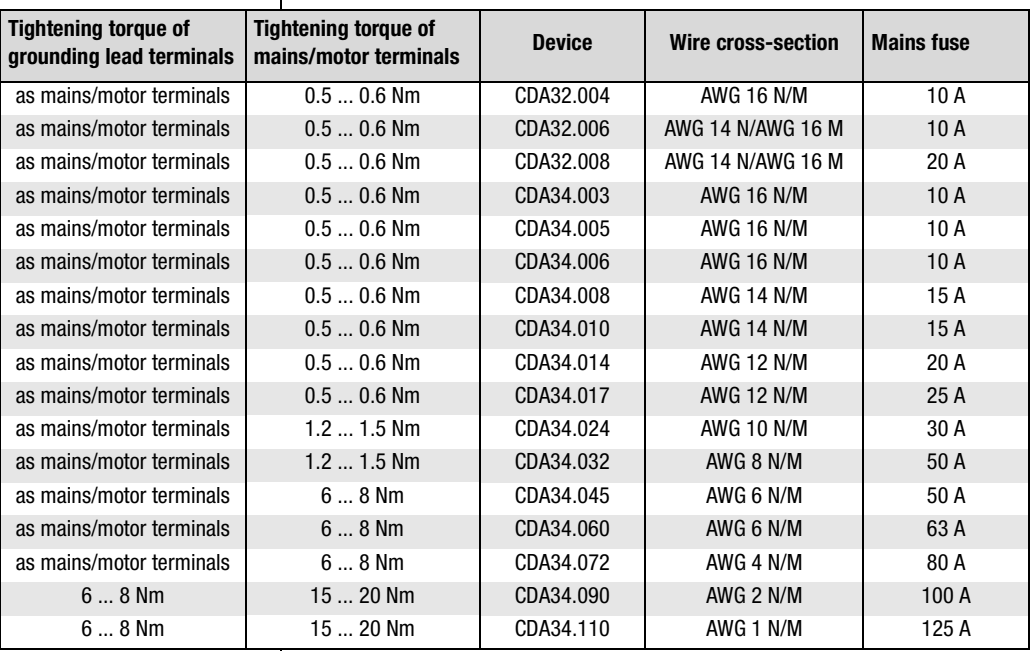

*Table A.4 Cable cross-sections - mains (N), motor (M)*

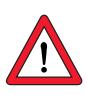

**Attention:** The inverter modules can typically be overloaded with 1.5 x  $I_N$  for 60 s (1.8 x  $I_N$  for 30 s). The effective inverter capacity utilization ( $I_{\text{eff.}} \leq I_N$ ) must never be greater than  $I_N$  (rated current).

**[1](#page-8-0)**

**[2](#page-12-0)**

**[3](#page-22-0)**

### **Minimum cross-section of the grounding lead to DIN VDE 0100 Part 540**

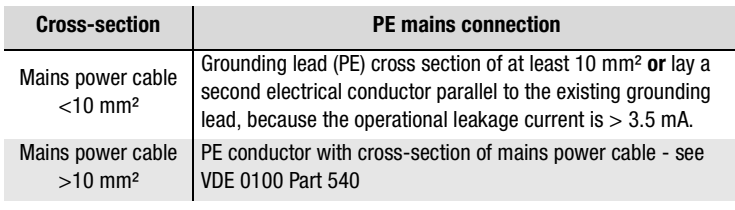

*Table A.5 Minimum cross-section of the grounding lead*

### **A.9 Layouts of all sizes**

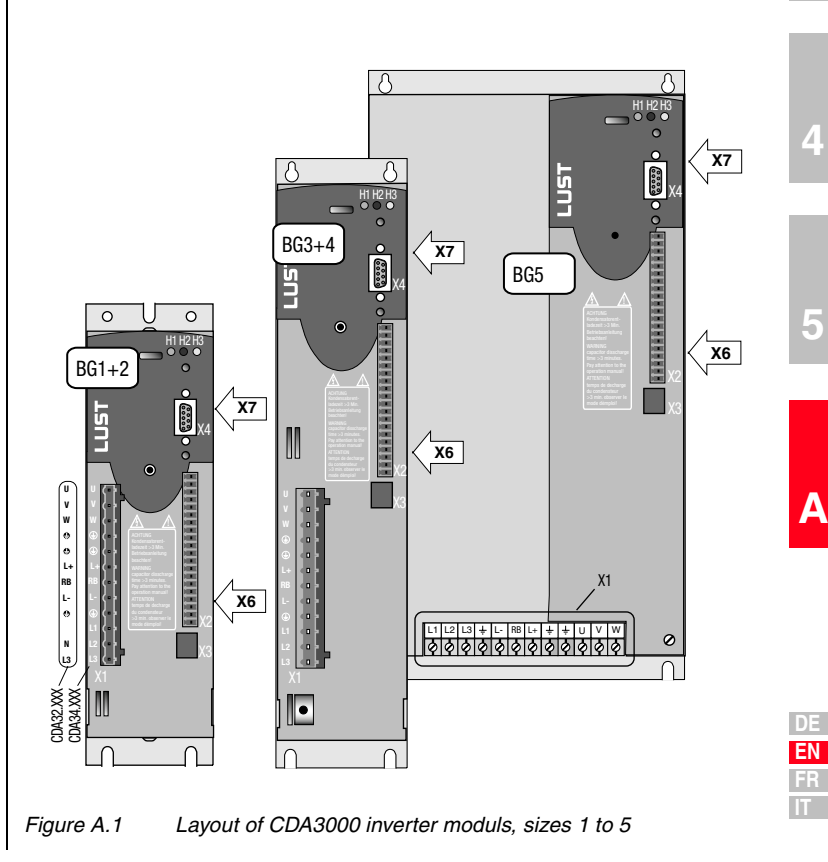

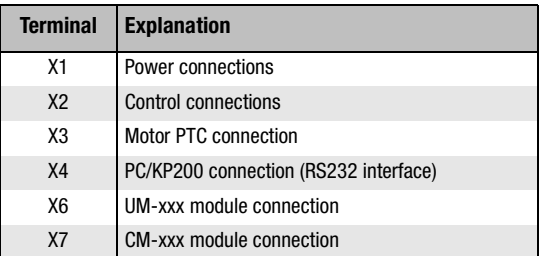

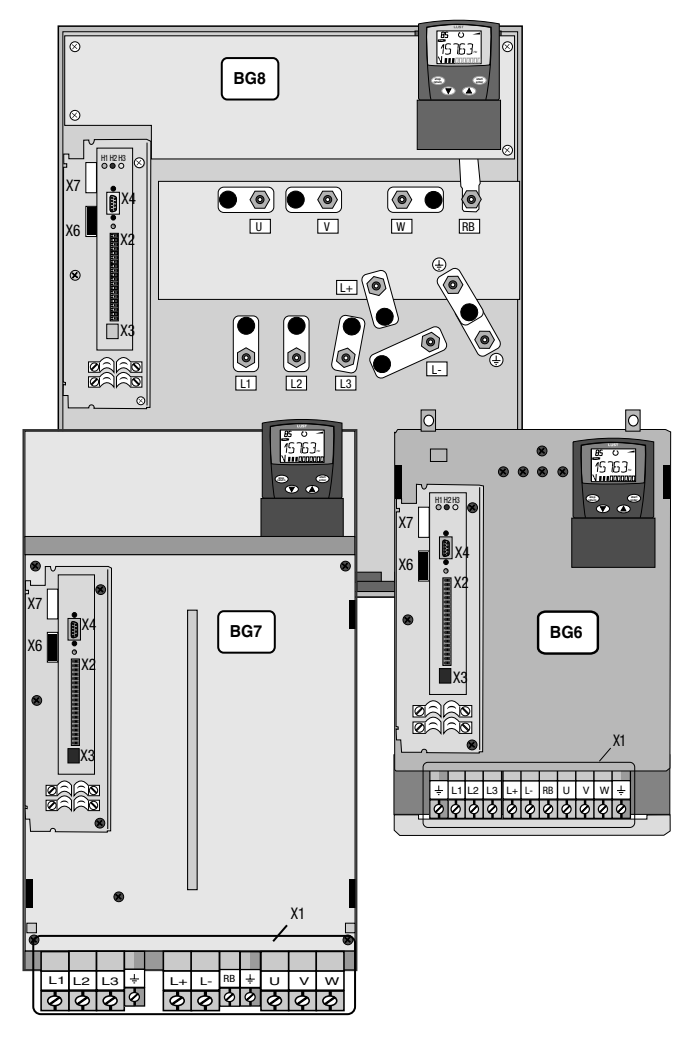

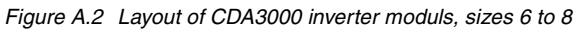

 $\overline{\phantom{a}}$ 

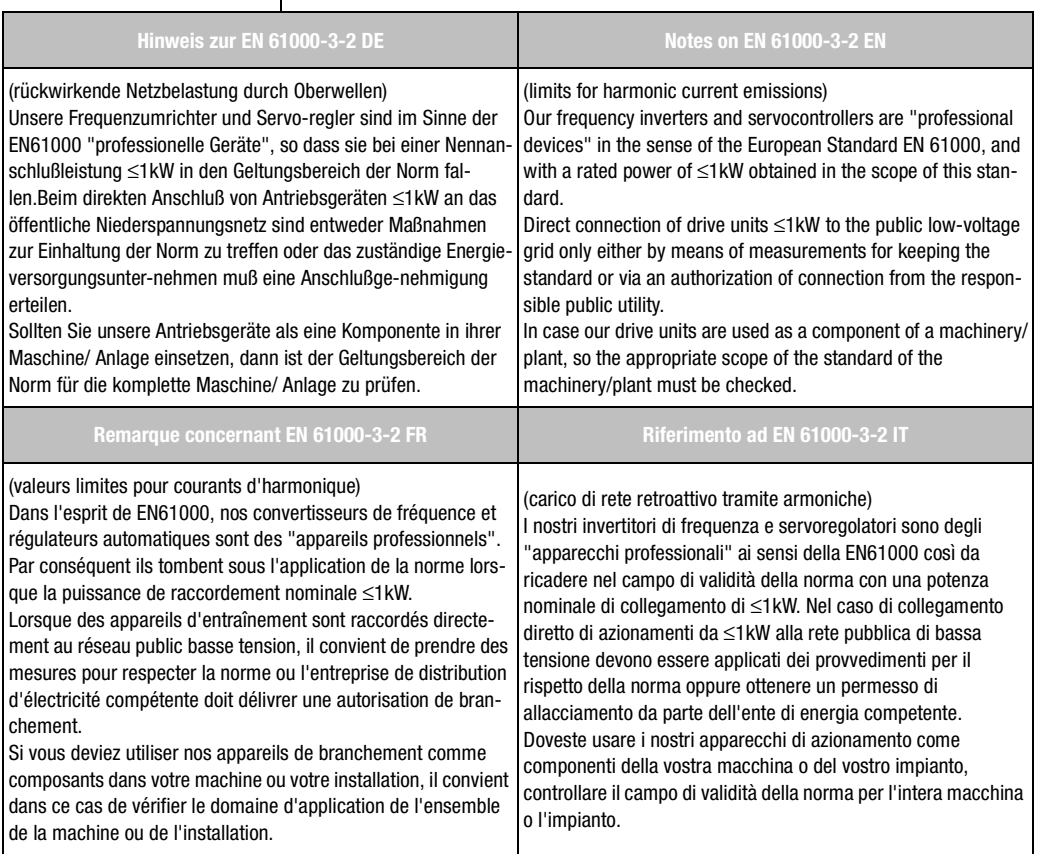

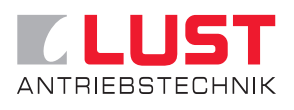

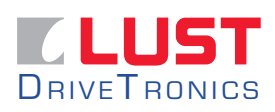

#### **Lust Antriebstechnik GmbH**

Gewerbestrasse 5-9 • 35633 Lahnau • Germany Tel. +49 64 41 / 9 66-0 • Fax +49 64 41 / 9 66-137 www.lust-antriebstechnik.de • info@lust-tec.de

### **Lust DriveTronics GmbH**

Heinrich-Hertz-Str. 18 • 59423 Unna • Germany Tel. +49 23 03 / 77 9-0 • Fax +49 23 03 / 77 9-3 97 www.lust-drivetronics.de • info@lust-drivetronics.de

### **ID no.: 0840.00B.5-00 • 09/2005** Technische Änderungen vorbehalten. We reserve the right to make technical changes.